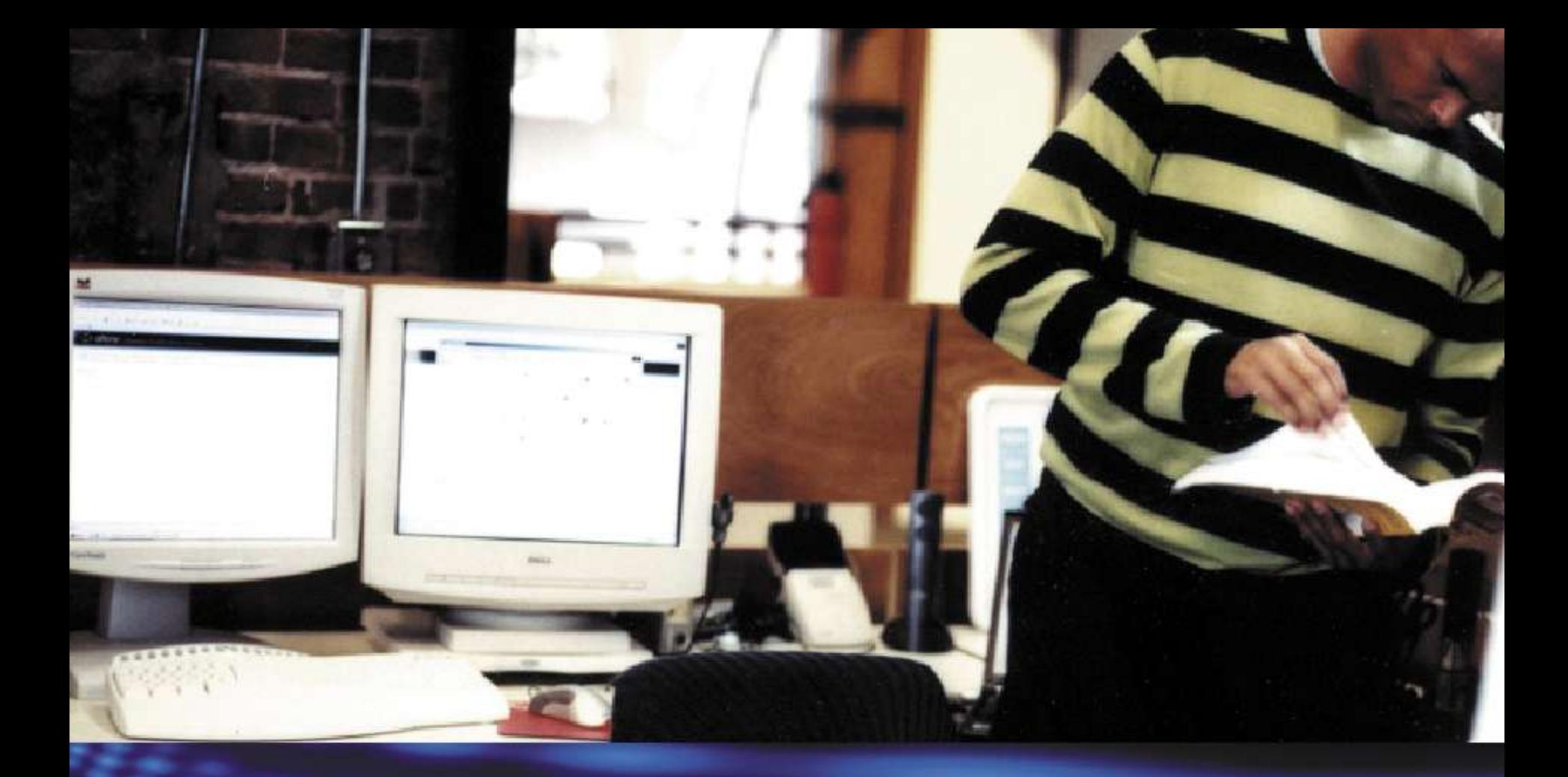

## Welcome

**Microsoft TechNet** 

## 以OCS2007R2建置企業電話語音服務 之技術探討

- 講師:謝長明
- 公司:長成資訊顧問股份有限公司

# Ay Windows Server System

### 本課程假設您已經... • 電話交換機的基本管理概念

- Exchange 2007 的部署經驗
- OCS 2007 的基本管理經驗
- 瞭解語音信箱的管理與使用

#### 課程內容:Level 300

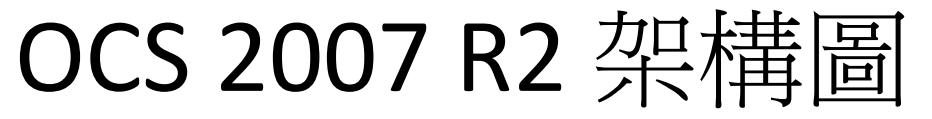

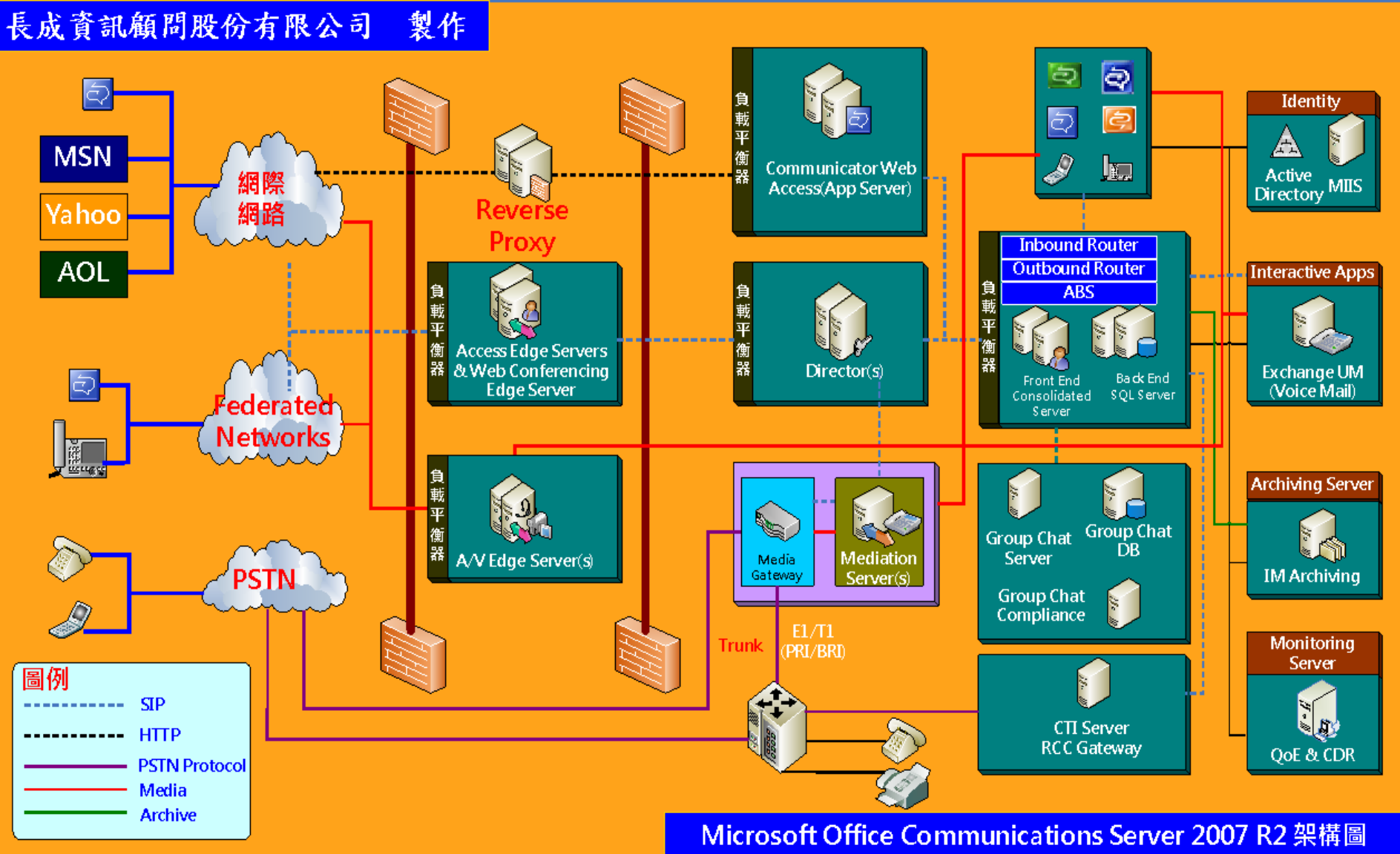

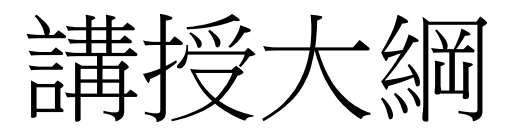

- 交換機整合的規劃與設計
- 如何設定撥入式電話會議
- R.G.S.的規劃與設定流程
- 使用OCS R2 Attendant
- 如何整合 Exchange UM
- 問題與計論

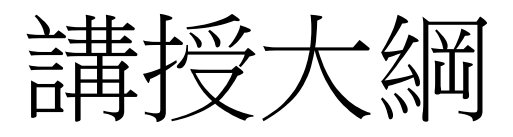

- 交換機整合的規劃與設計
- 如何設定撥入式電話會議
- R.G.S.的規劃與設定流程
- 使用OCS R2 Attendant
- 如何整合 Exchange UM
- 問題與計論

FXO / FXS與交換機之整合(

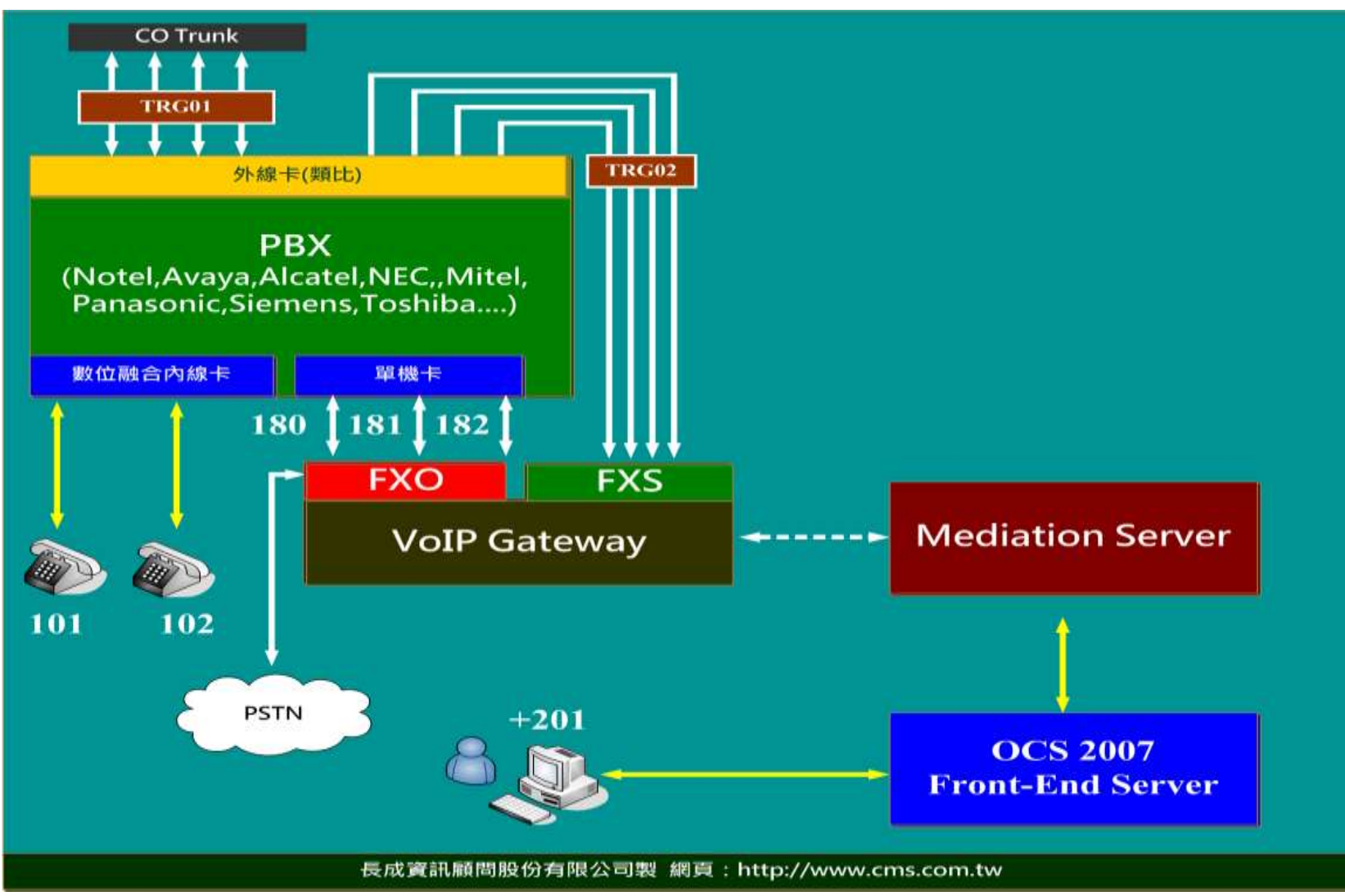

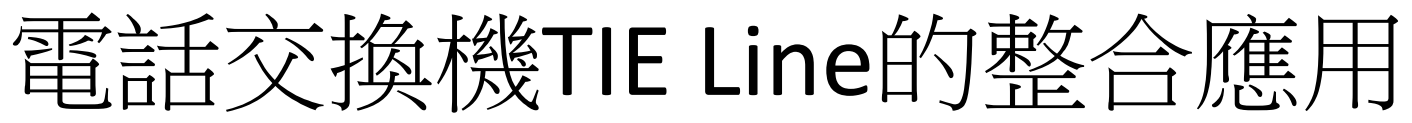

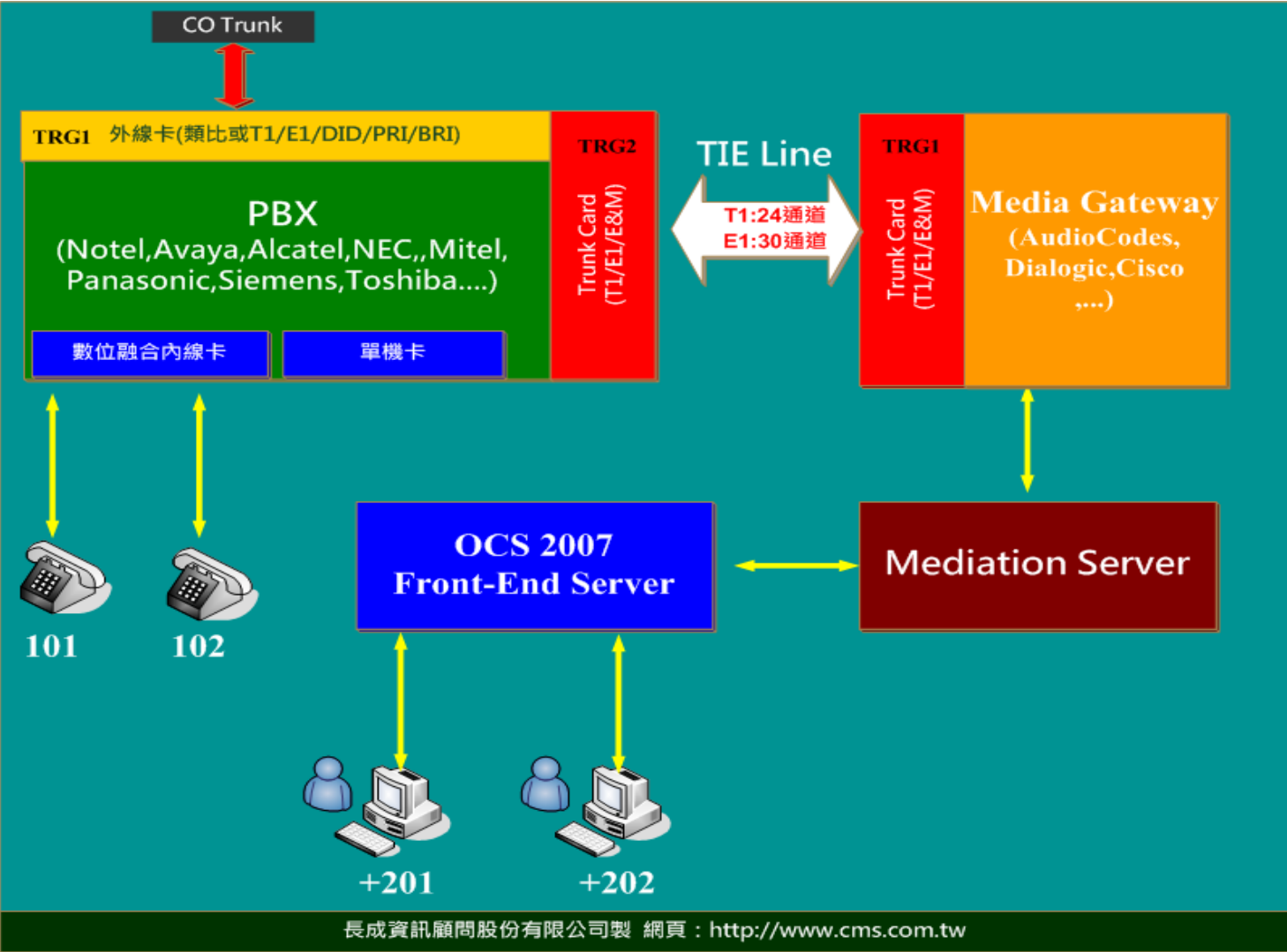

Native IP/PBX與OCS之整合

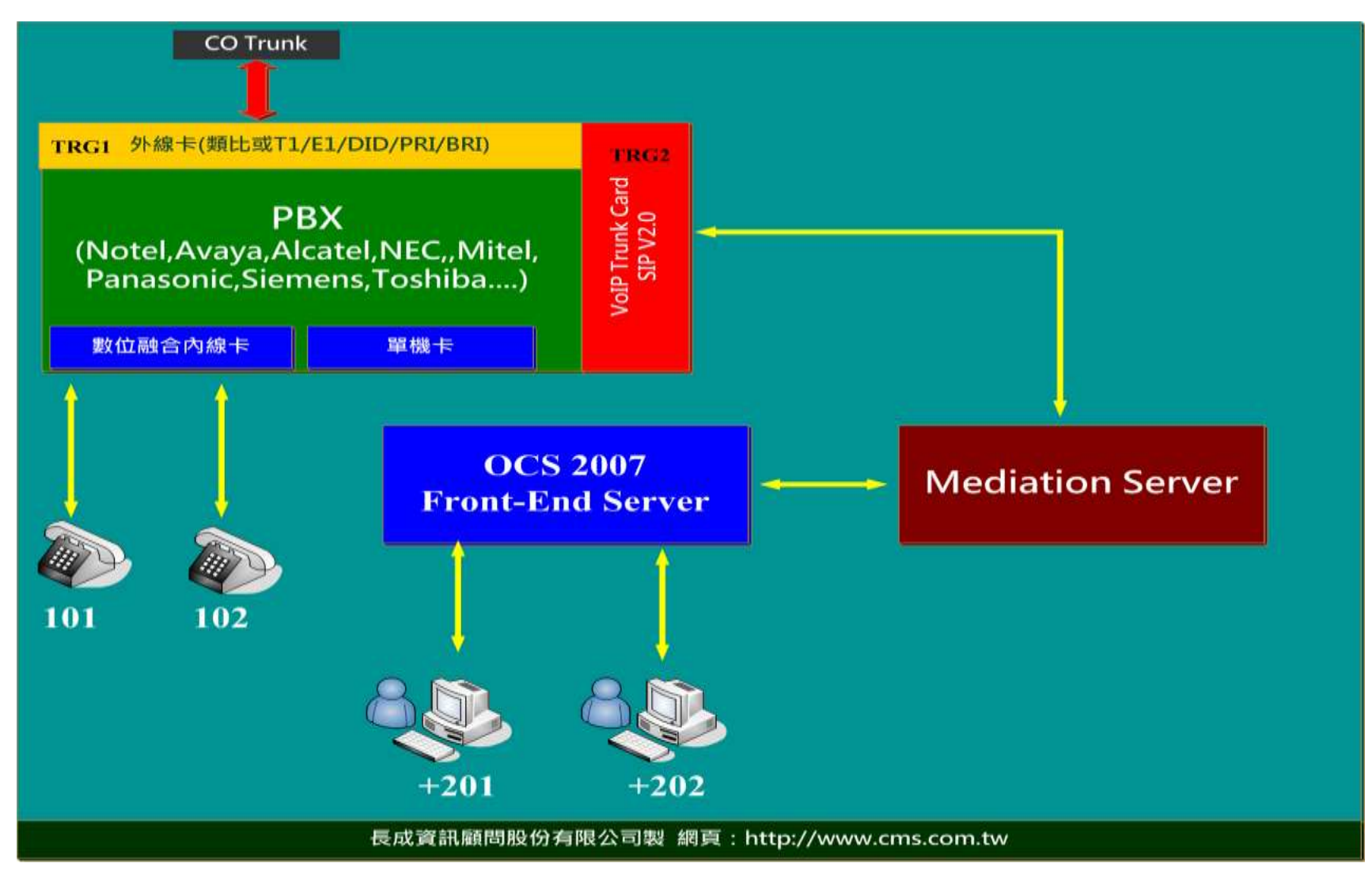

### PBX RCC &Dual fork

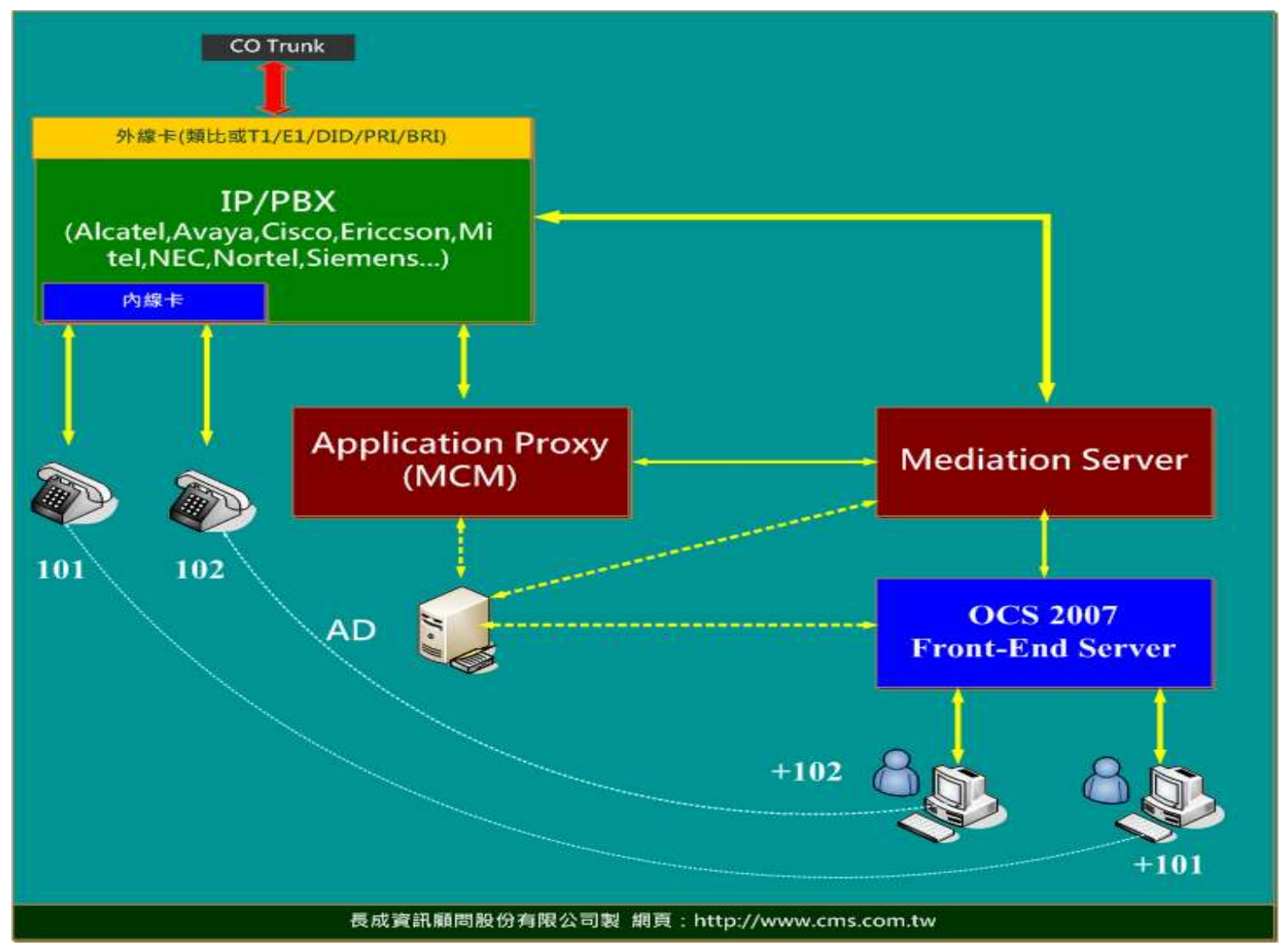

交換機的設定要點

- 支援的交換機
	- http://www.dialogic.com/microsoftuc/pbx\_integration.htm
	- [http://www.audiocodes.com/Content.aspx?voip=2331#Certi](http://www.audiocodes.com/Content.aspx?voip=2331) [fied](http://www.audiocodes.com/Content.aspx?voip=2331)
- 安裝Trunk Cark
	- E&M
	- $-$  T1
	- $-$  E1
- DID Table的設定(選擇性)
- TIE電話號碼指定
- Trunk Group指定

#### 國際冠碼及國碼

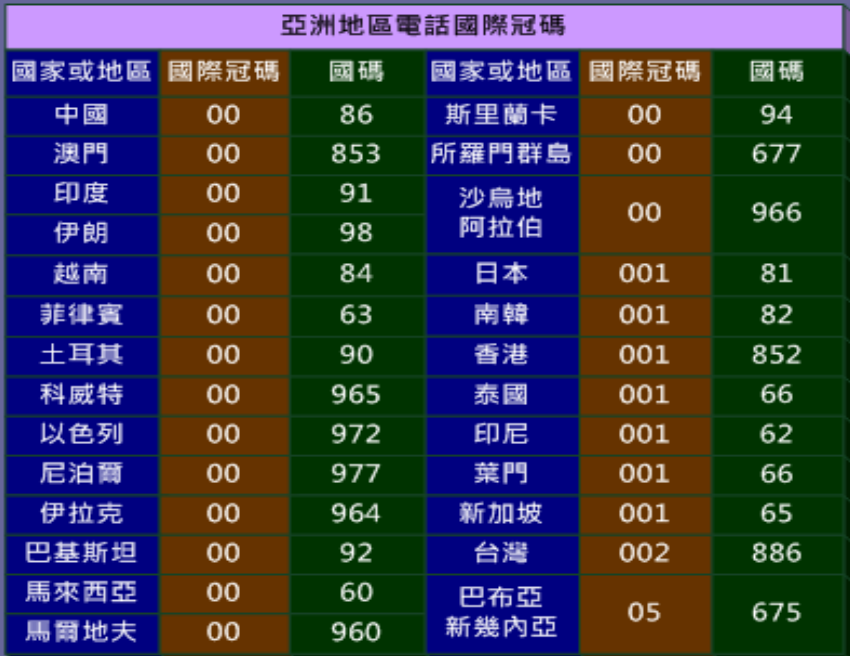

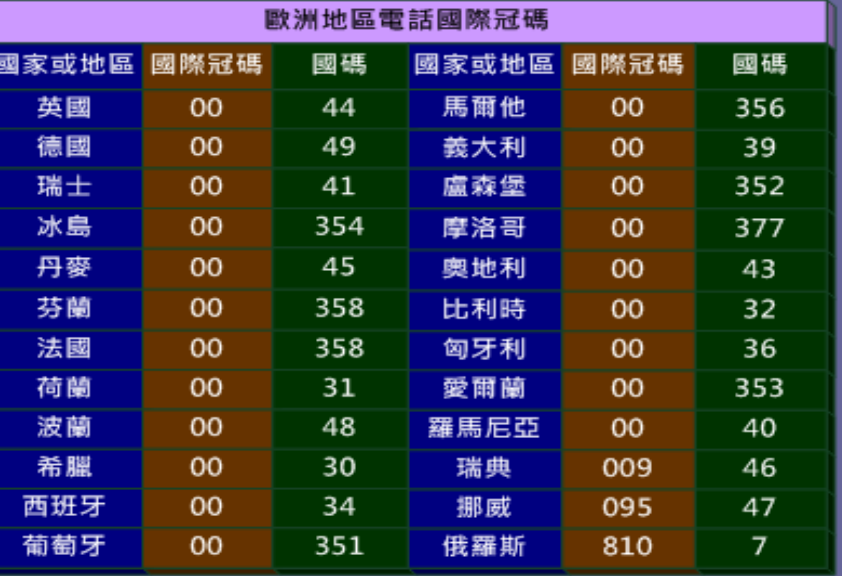

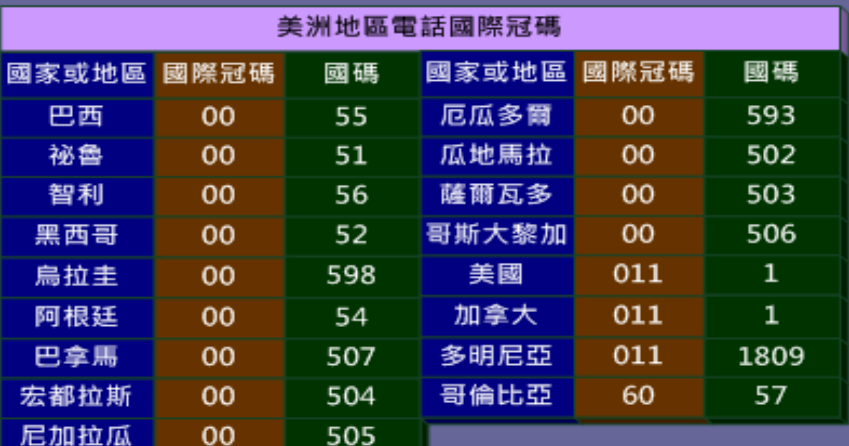

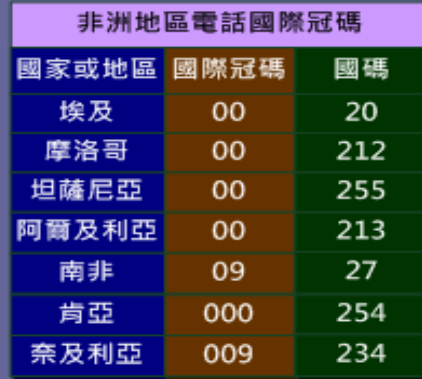

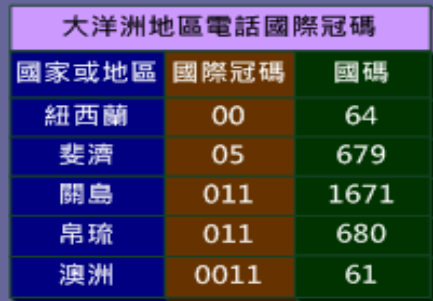

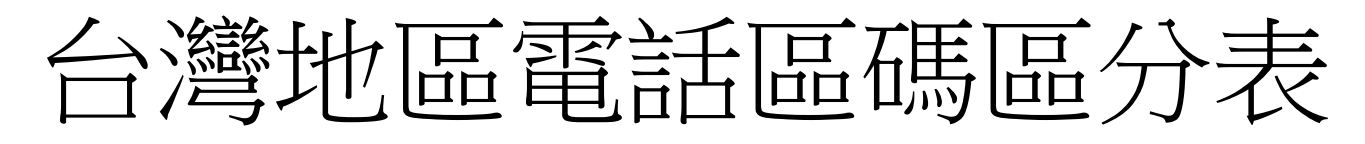

台灣地區電話區碼 (長途冠碼: 0)

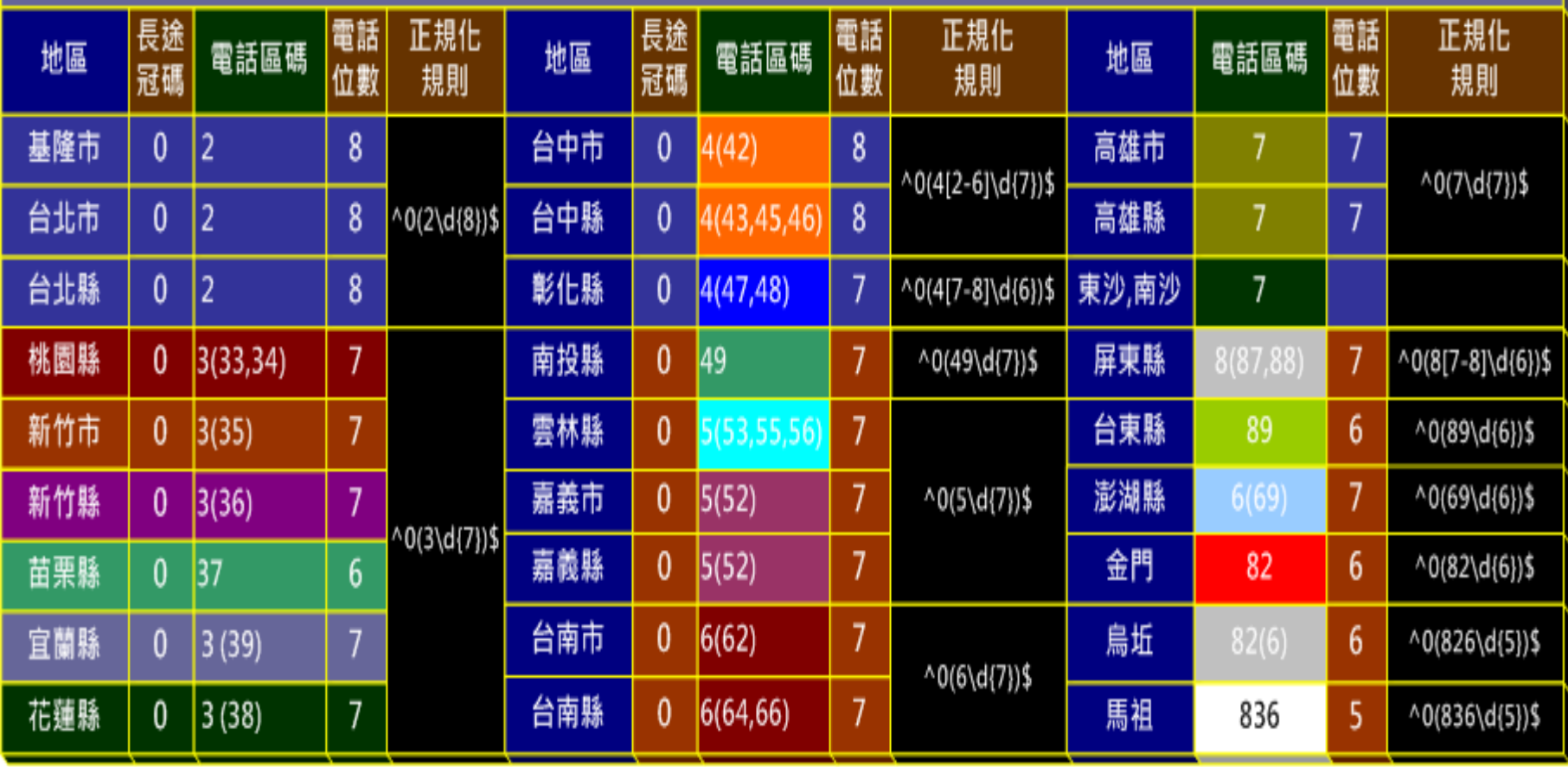

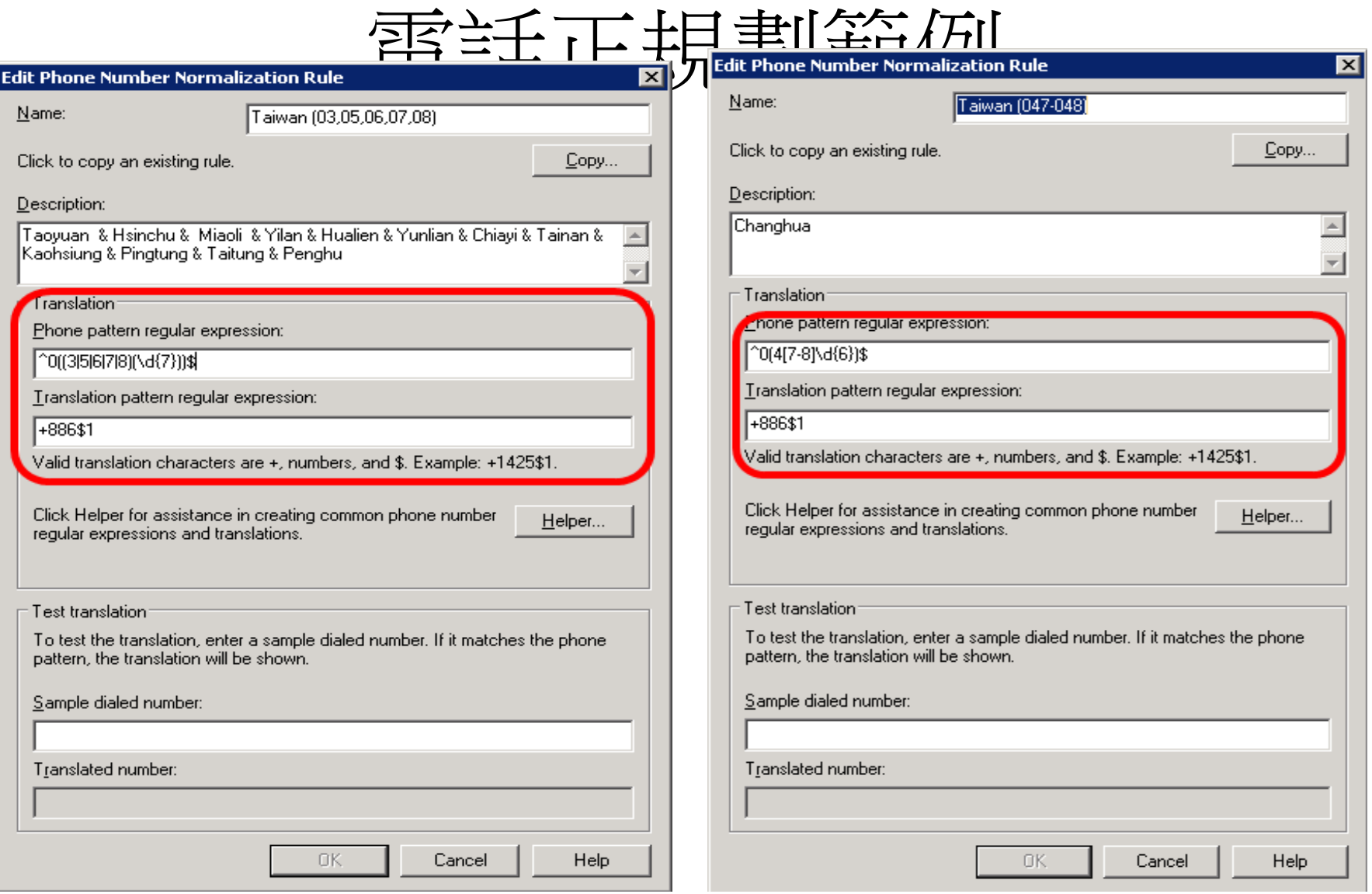

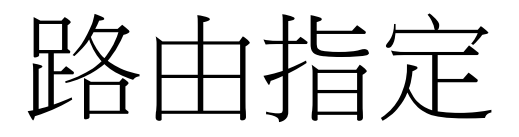

- 指定Mediation Server
- 指定目標電話規格運算式
- 指定電話使用方式

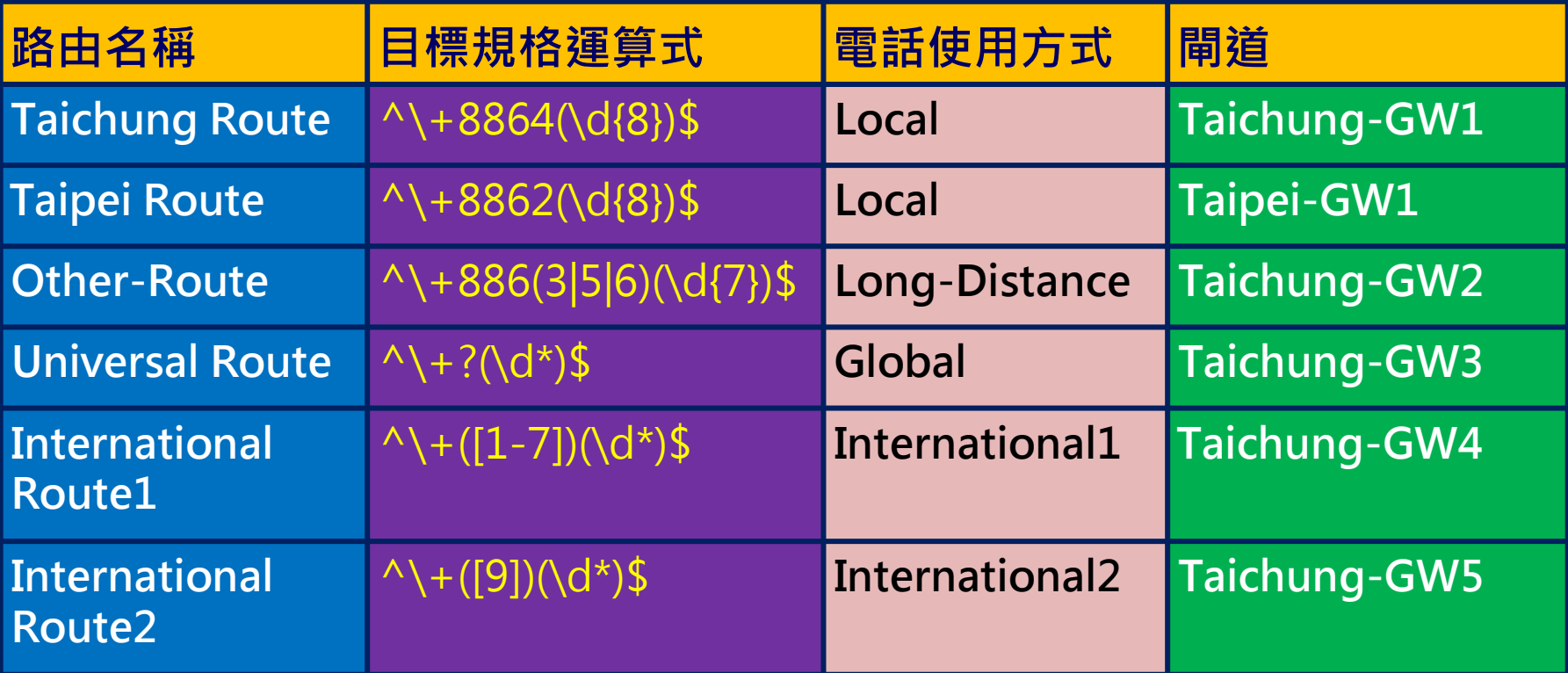

## Media Gateway

- 支援的Media Gateway
	- Dialogic
		- [http://www.dialogic.com](http://www.dialogic.com/)
	- Quantum
		- <http://www.quantum.com/>
	- Cisco
		- <http://www.cisco.com/>
	- AudioCodes
		- [http://www.audiocodes.com](http://www.audiocodes.com/Content.aspx?voip=2823)

## Media Gateway設定要點(一)

- 指定Proxy IP
	- 指定至Mediation Server IP
- 設定支援的協定

– TCP

- 交換機介面的型態
	- E&M
	- $-11$
	- $-$  E1
- 指定Codec
	- G.711 A-law
	- G.711 U-law

## Media Gateway設定要點(二)

### • Outgoing

- 設定Hunting Group
- Outgoing電話正規化
- Incoming
	- Incoming電話正規化
	- 設定Source Number
- 設定Caller ID Type
	- DTMF
	- FSK
- 傳送電話碼的方式 (E1 Q.SIG)
	- En-bloc
	- Overlap

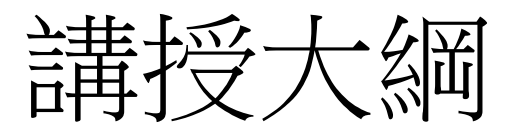

- 交換機整合的規劃與設計
- 如何設定撥入式電話會議
- R.G.S.的規劃與設定流程
- 使用OCS R2 Attendant
- 如何整合 Exchange UM
- 問題與計論

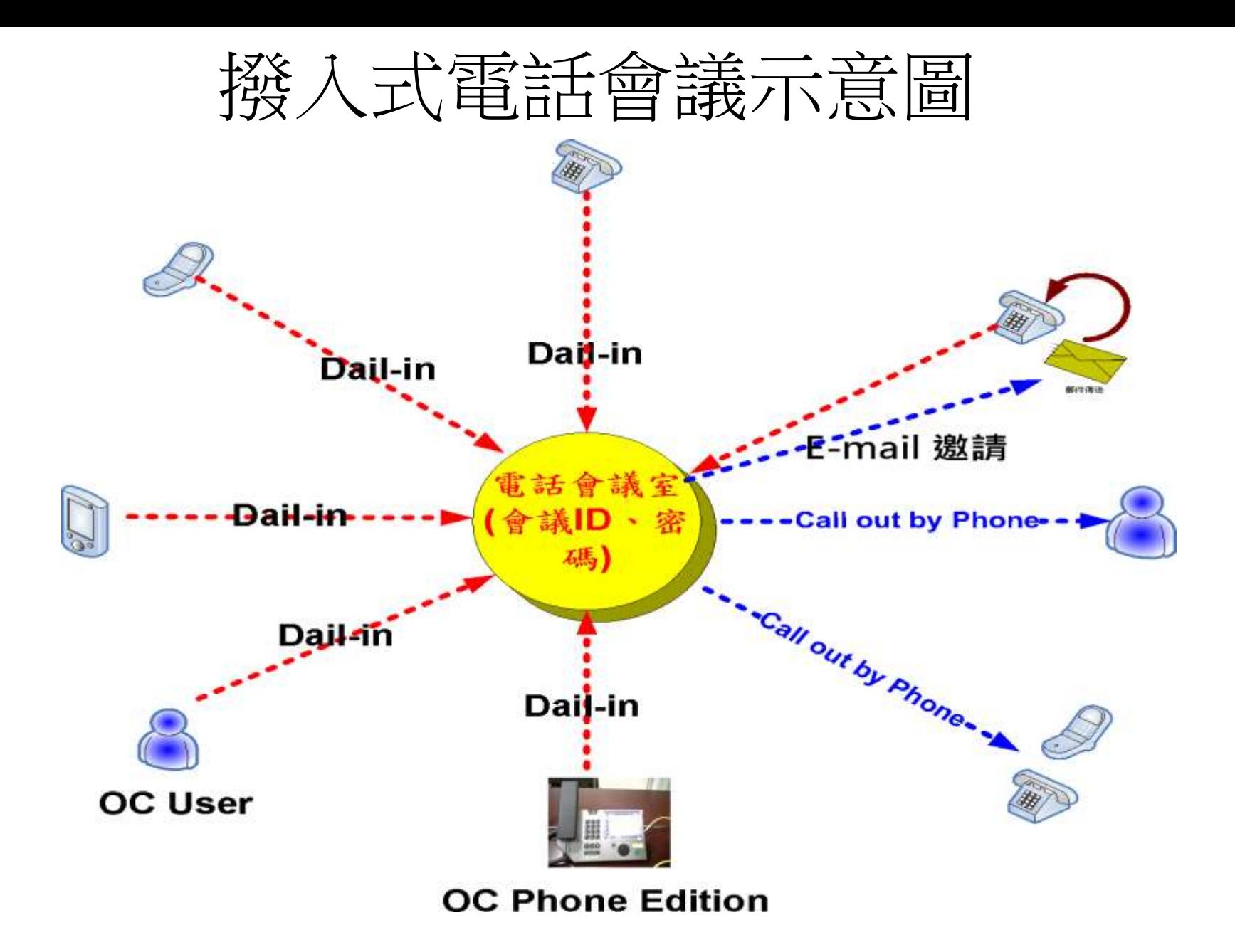

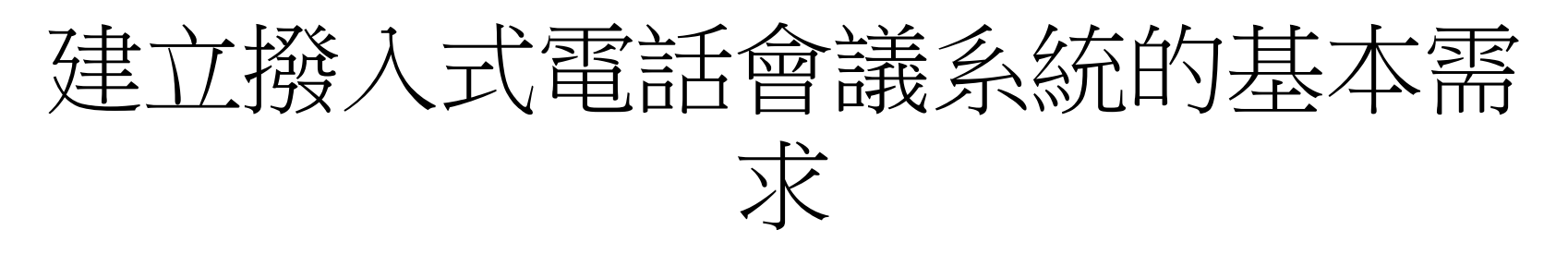

- OCS 2007 R2的伺服器需求
	- OCS 2007 R2 標準版或企業版
	- Mediation Server R2
	- Communication Web Access Server 2007 R2
	- Media Gateway (option)
	- 電話交換機 (類比或 IP/PBX)
	- OCS 2007 R2 Edge Server (option)

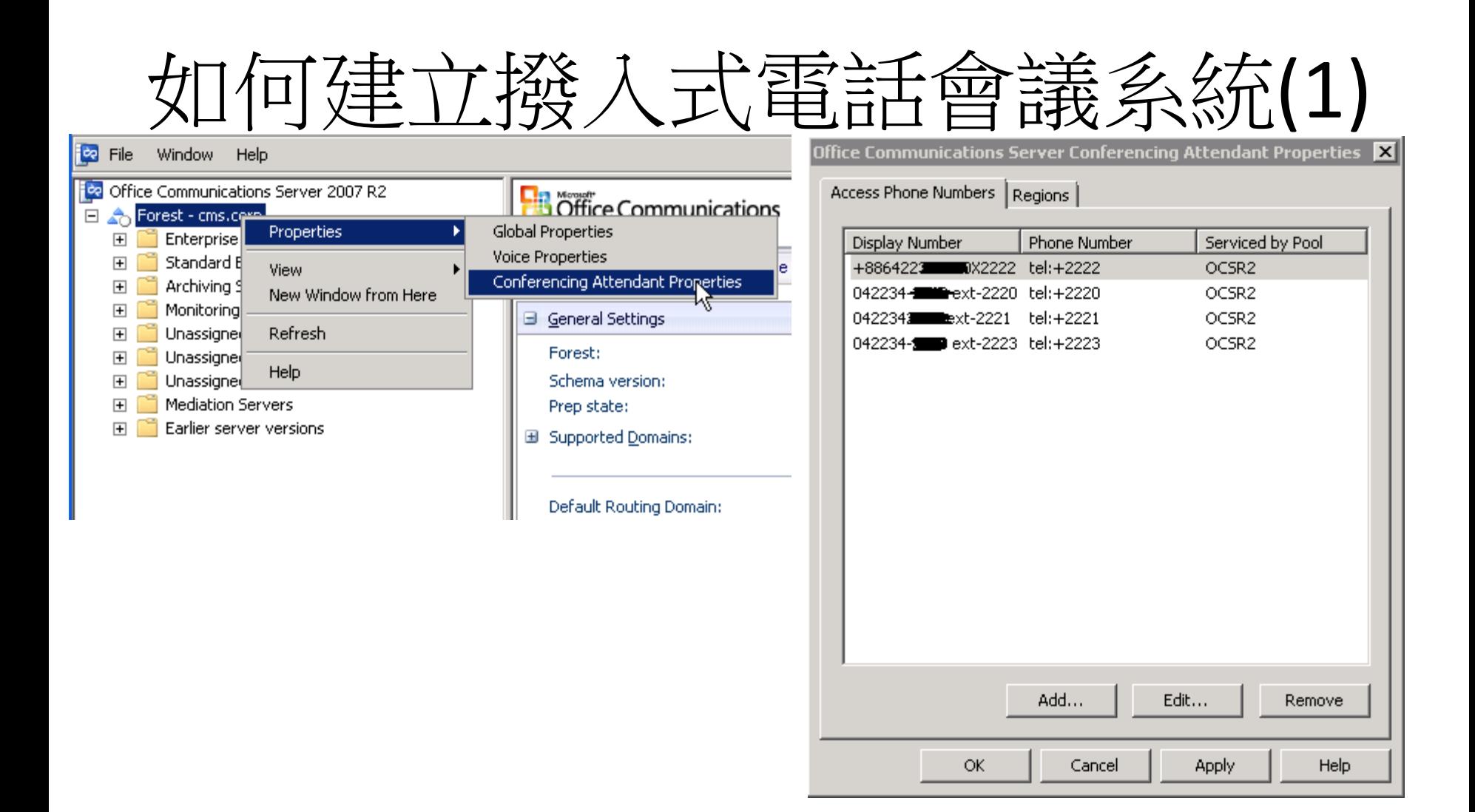

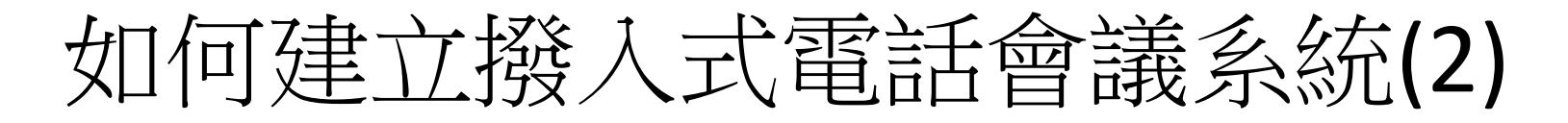

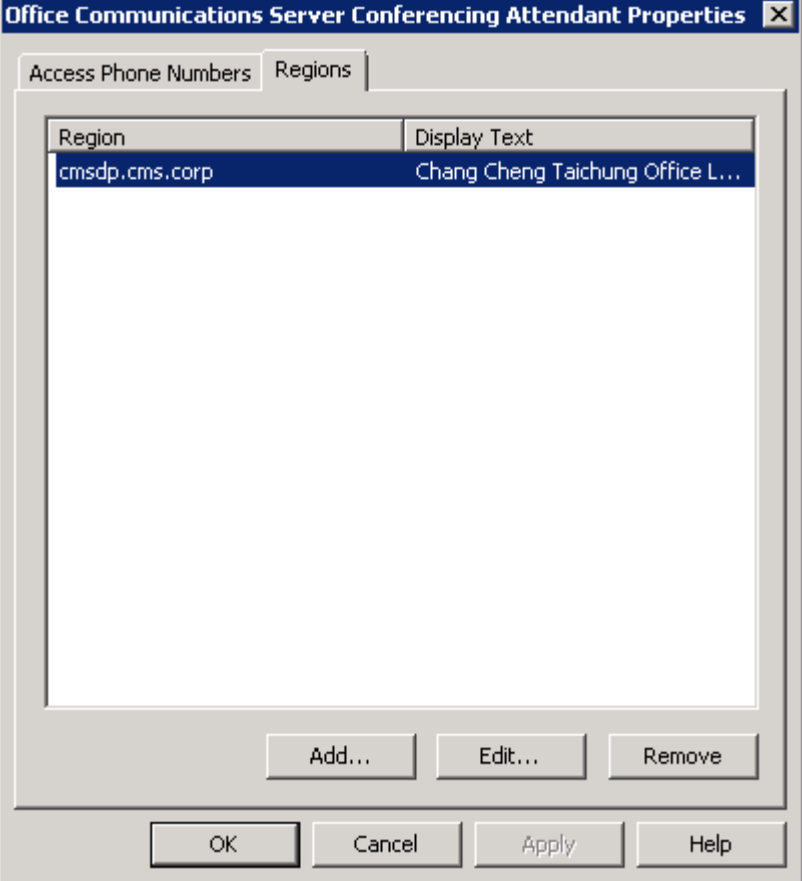

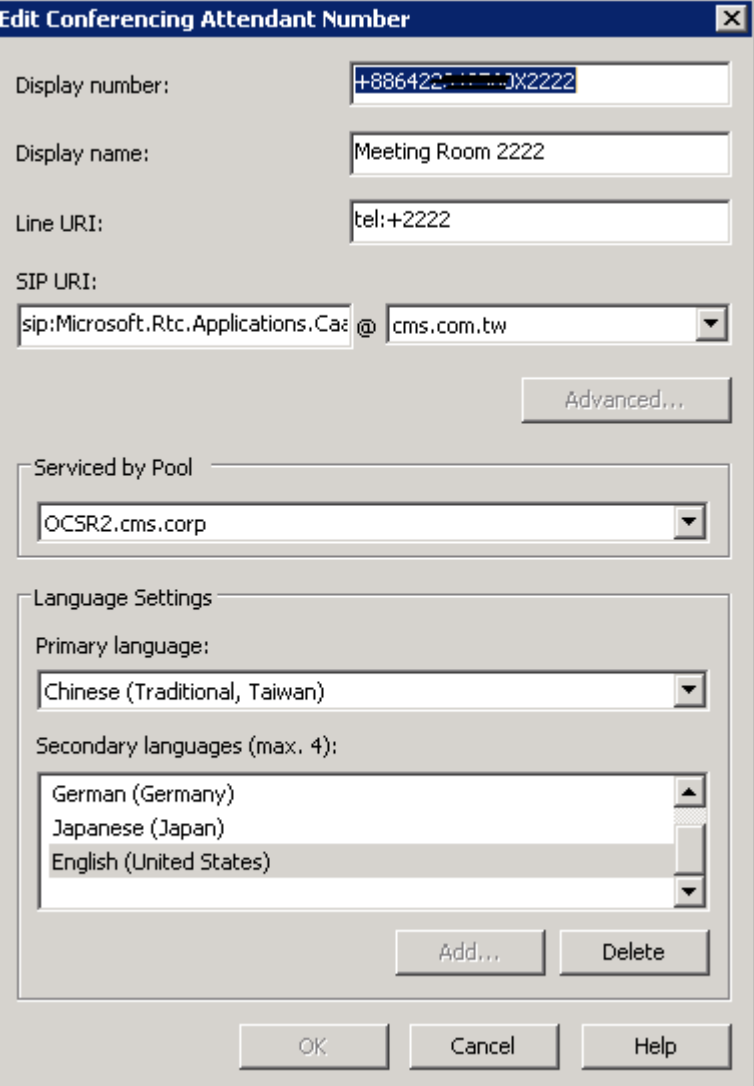

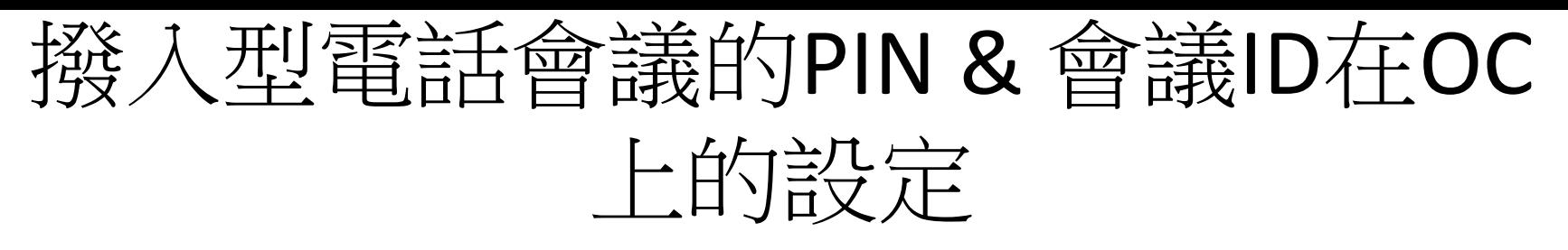

- Dial-in Conferencing的設 定
	- 個人PIN碼的指定 – 個人會議ID的密碼的重設
- 進行此項設定會直接呼 叫CWA頁面進行相關的 設定

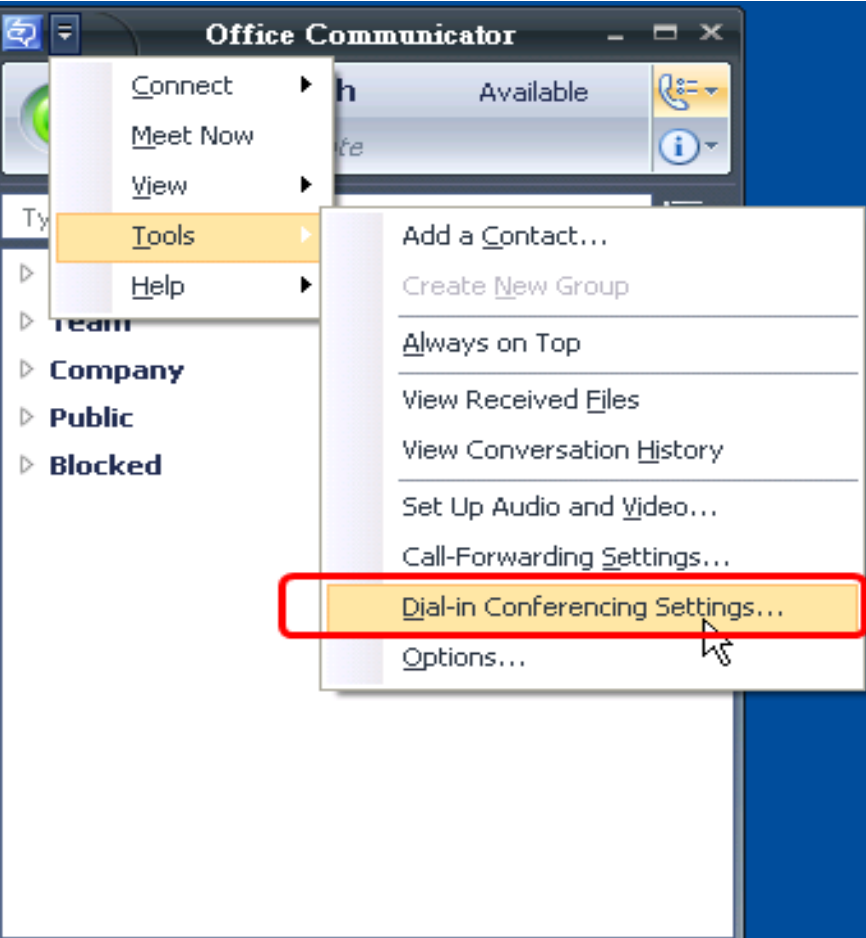

### 撥入型電話會議PIN和會議 ID在Outlook上的 設定

#### Outlook Add-in的撥號 會議設定

- > 個人PIN碼的設定 個人會議ID和密碼 重設
- 選擇撥號會議設定 > 直接呼叫CWA進行設 定

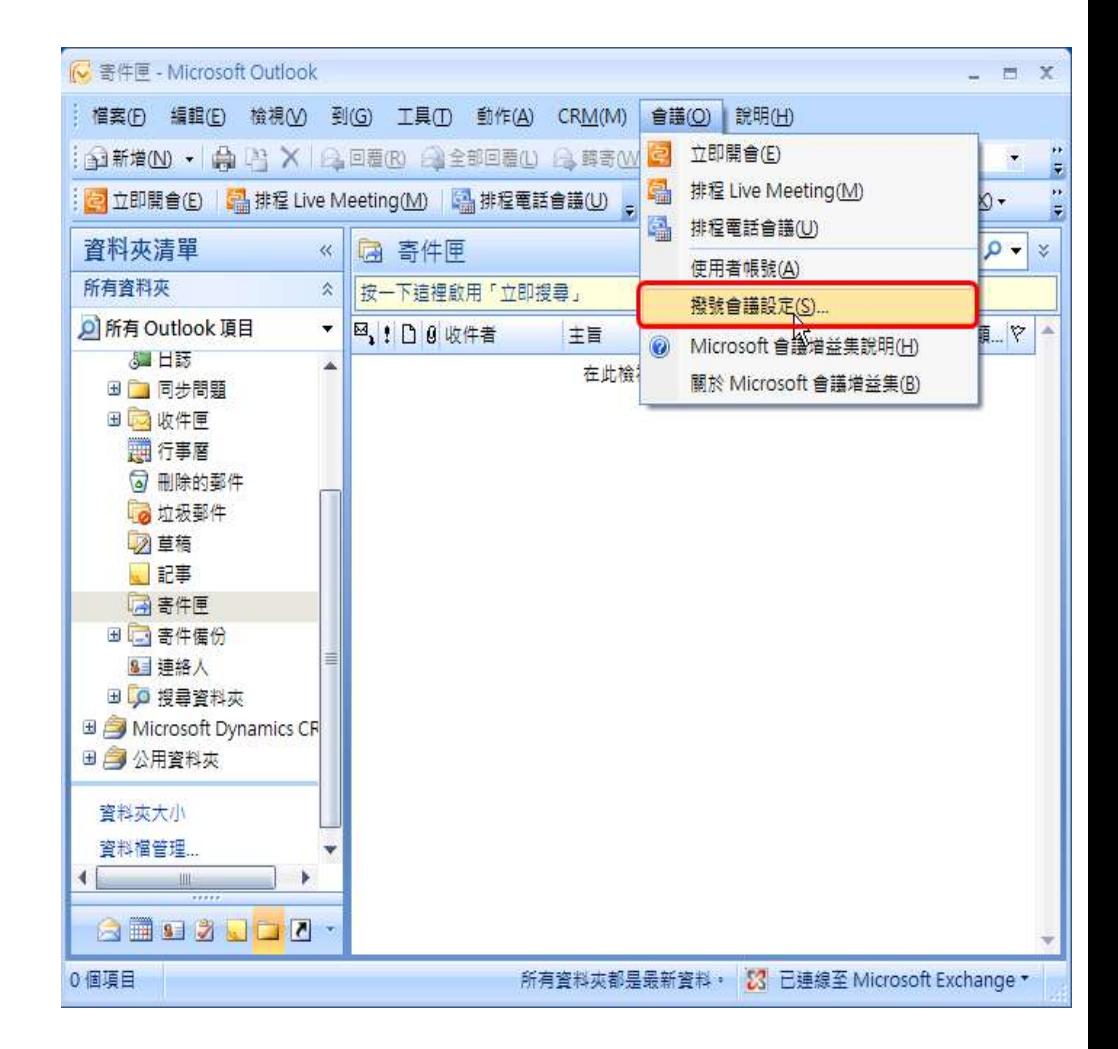

### Dial-in Conferencing PIN碼和 Conference ID的設定

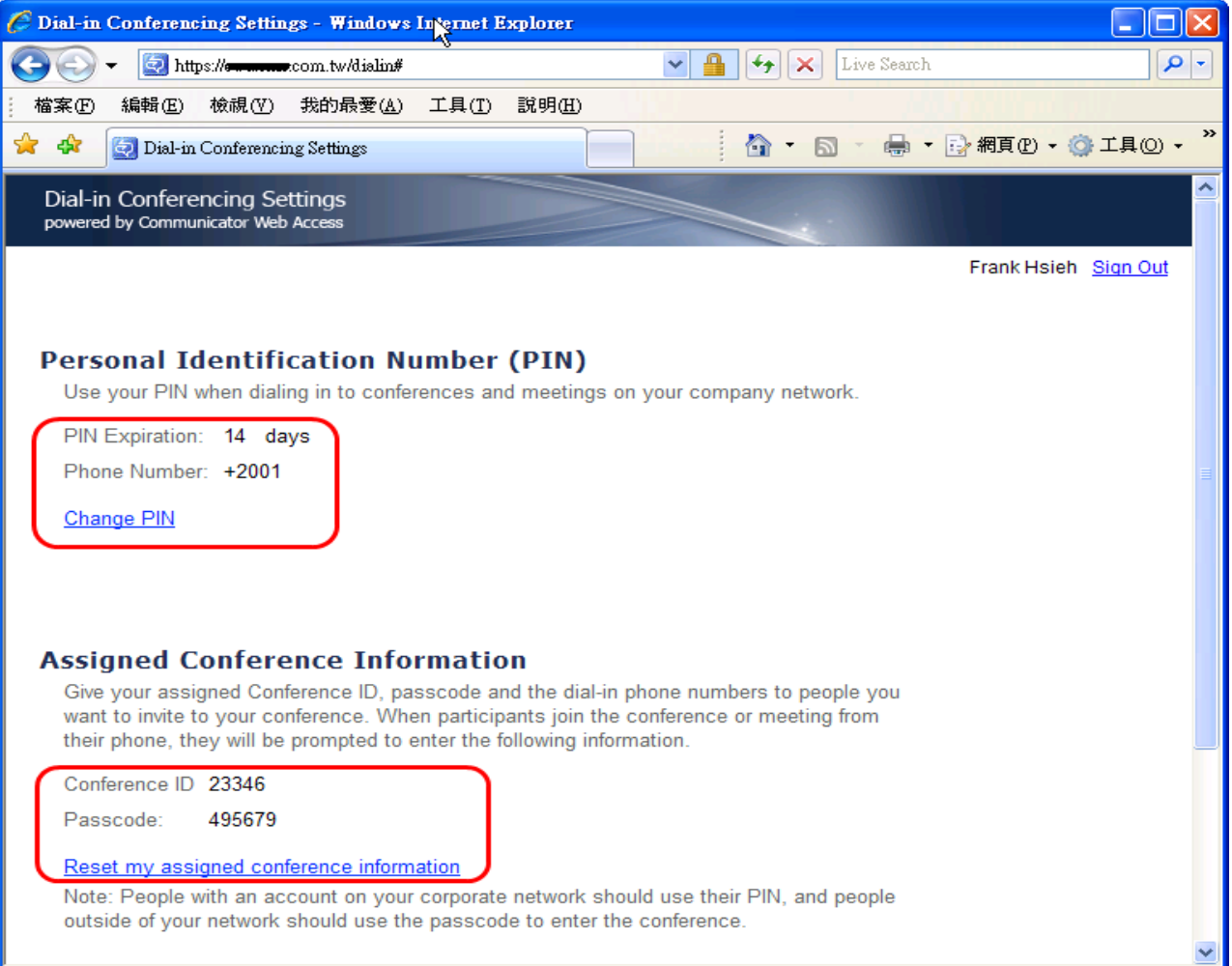

### 使用Outlook 邀約電話會

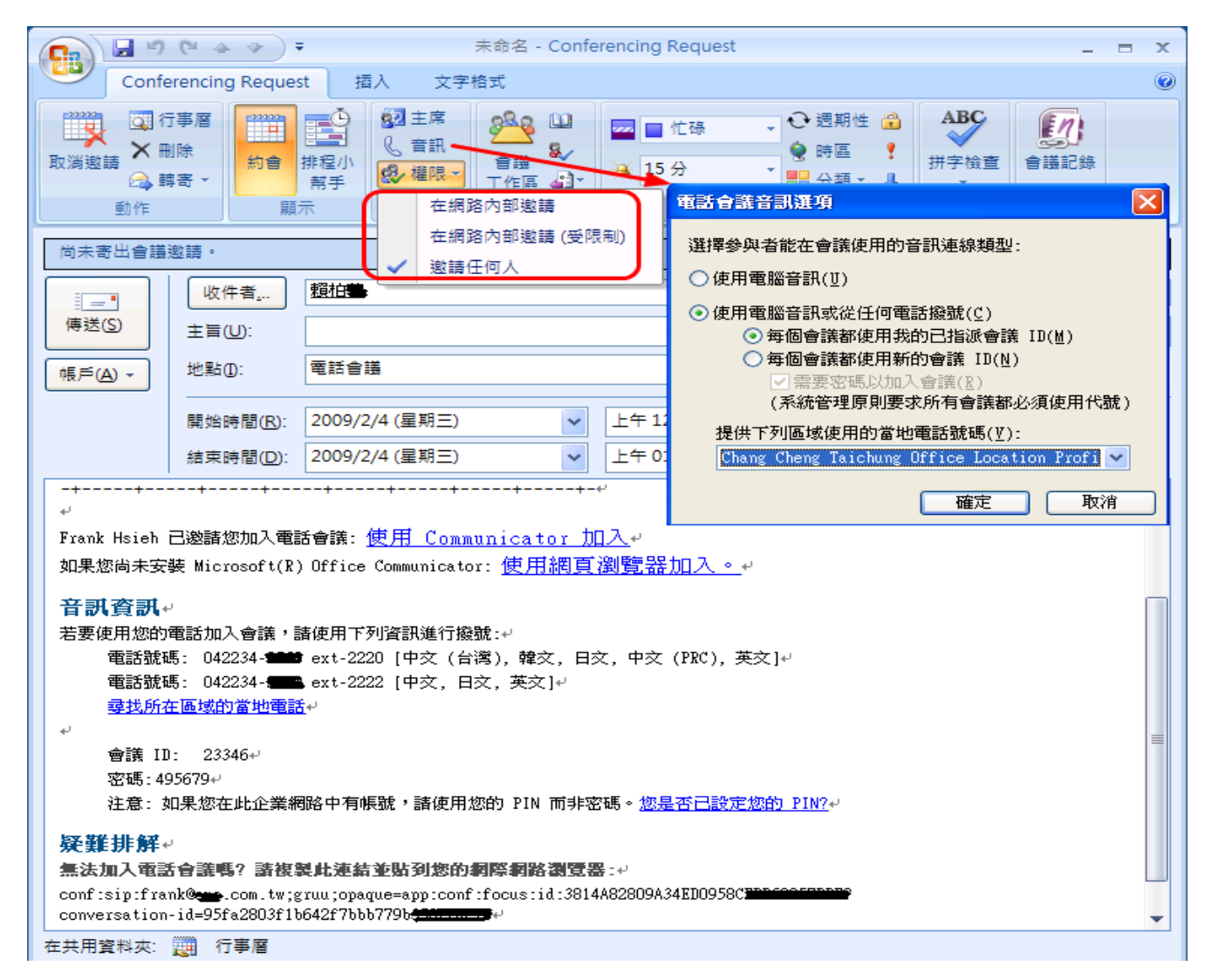

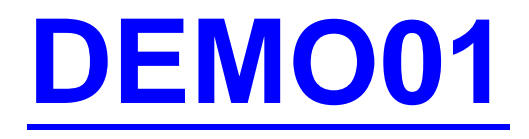

### 撥入式電話的系統設定與使用

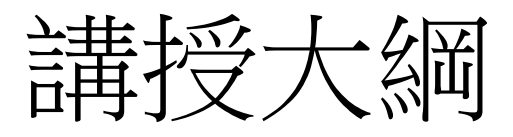

- 交換機整合的規劃與設計
- 如何設定撥入式電話會議
- R.G.S.的規劃與設定流程
- 使用OCS R2 Attendant
- 如何整合 Exchange UM
- 問題與計論

## Response Group Service的特性(1)

- 支援 call-routing 演算法
	- Serial
	- Longest-idle
	- Parallel
	- Round robin
- Interactive voice response (IVR)
	- 使用語音辨識
	- 使用按鍵
		- Dual Tone Multi-Frequency (DTMF)
- Call queuing
- Music on hold

# Response Group Service的特件(2)

- Presence-based routing
	- 離線或忙碌的Agent不呼叫
- Response group 樣版
	- Question
	- Music-on-Hold
	- $-$  Business hours  $\bar{f}$ [[holidays
- 藉由Web介面由使用者管理RGS
- Agent 的型態
	- Formal (要求登入或離開 Response Groups)
	- Informal

# 部署Response Group Service的步驟

- 設定Response Group Service
- 建立Workflows
- 部署Response Group Clients

# 設定Response Group Service

- 建立Agent
- 建立Agent Group
- 建立Queue
- 建立 Holiday Set
- 安裝語言套件
- 使用RGSLang.exe 註冊語言套件
- 重新啟動Response Group Service application

## 建立Agents

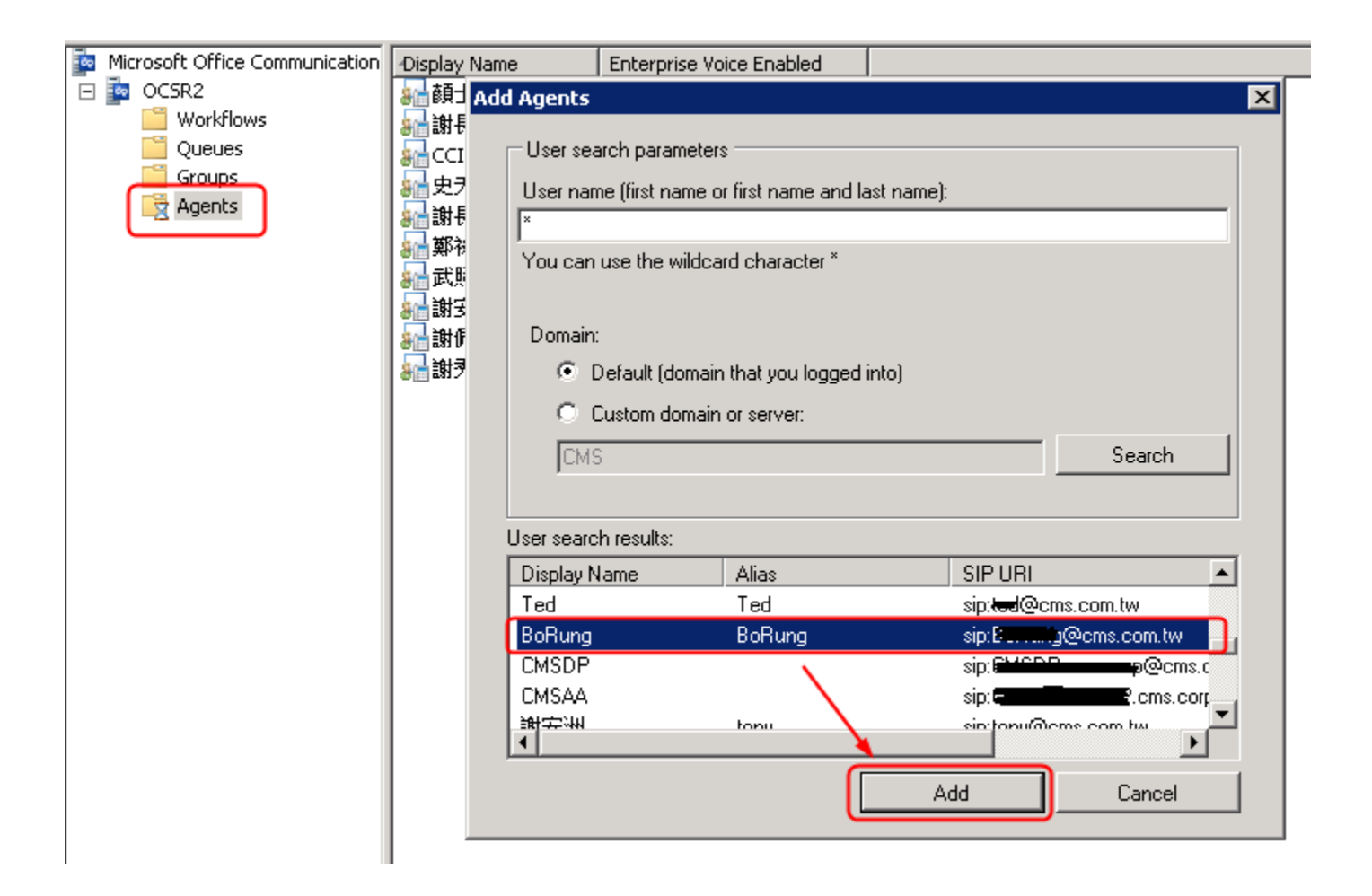

# 建立Agent Group(1)

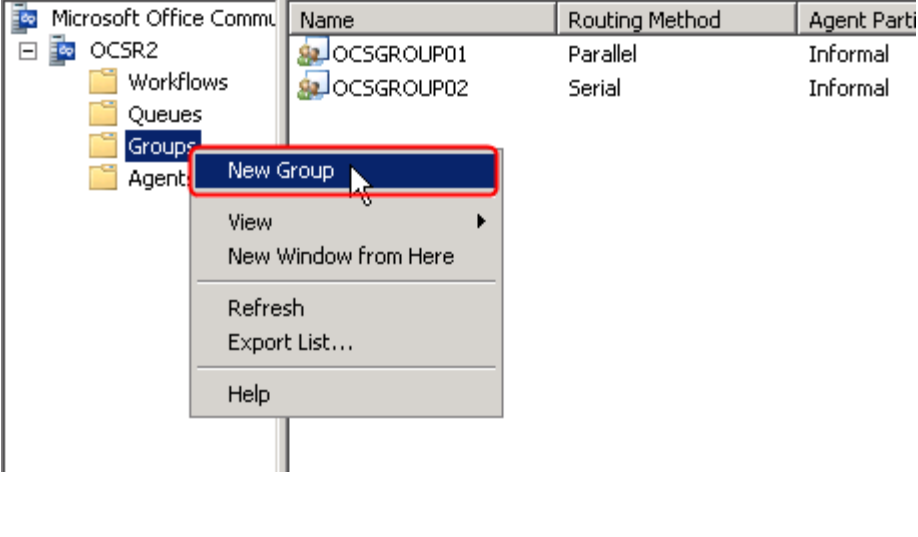

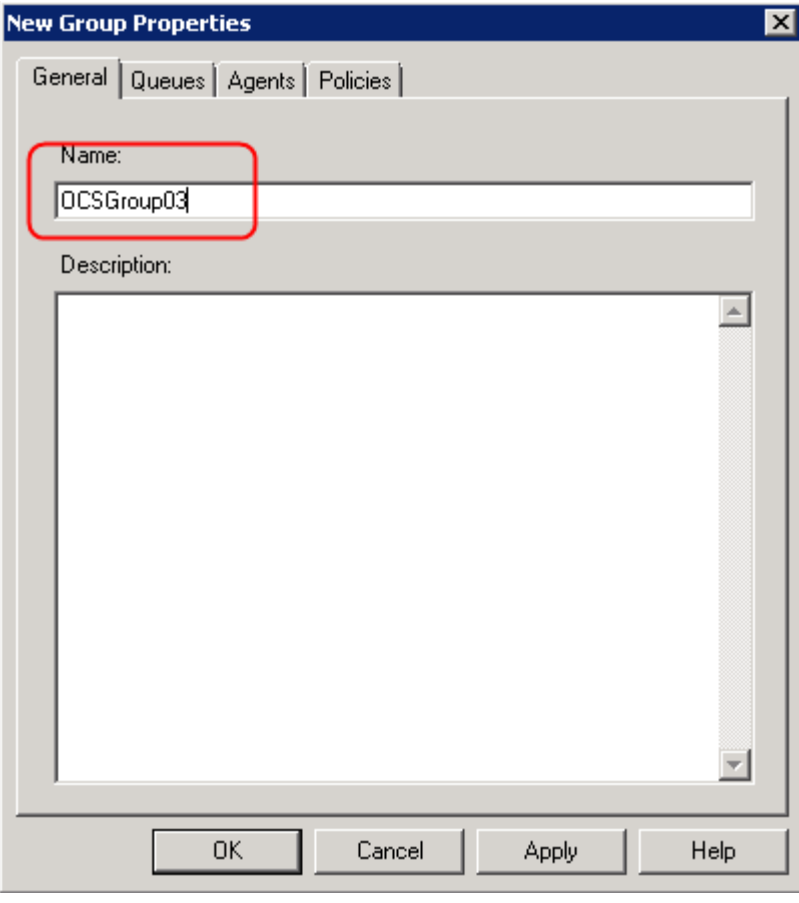

## 建立Agent Group(2)

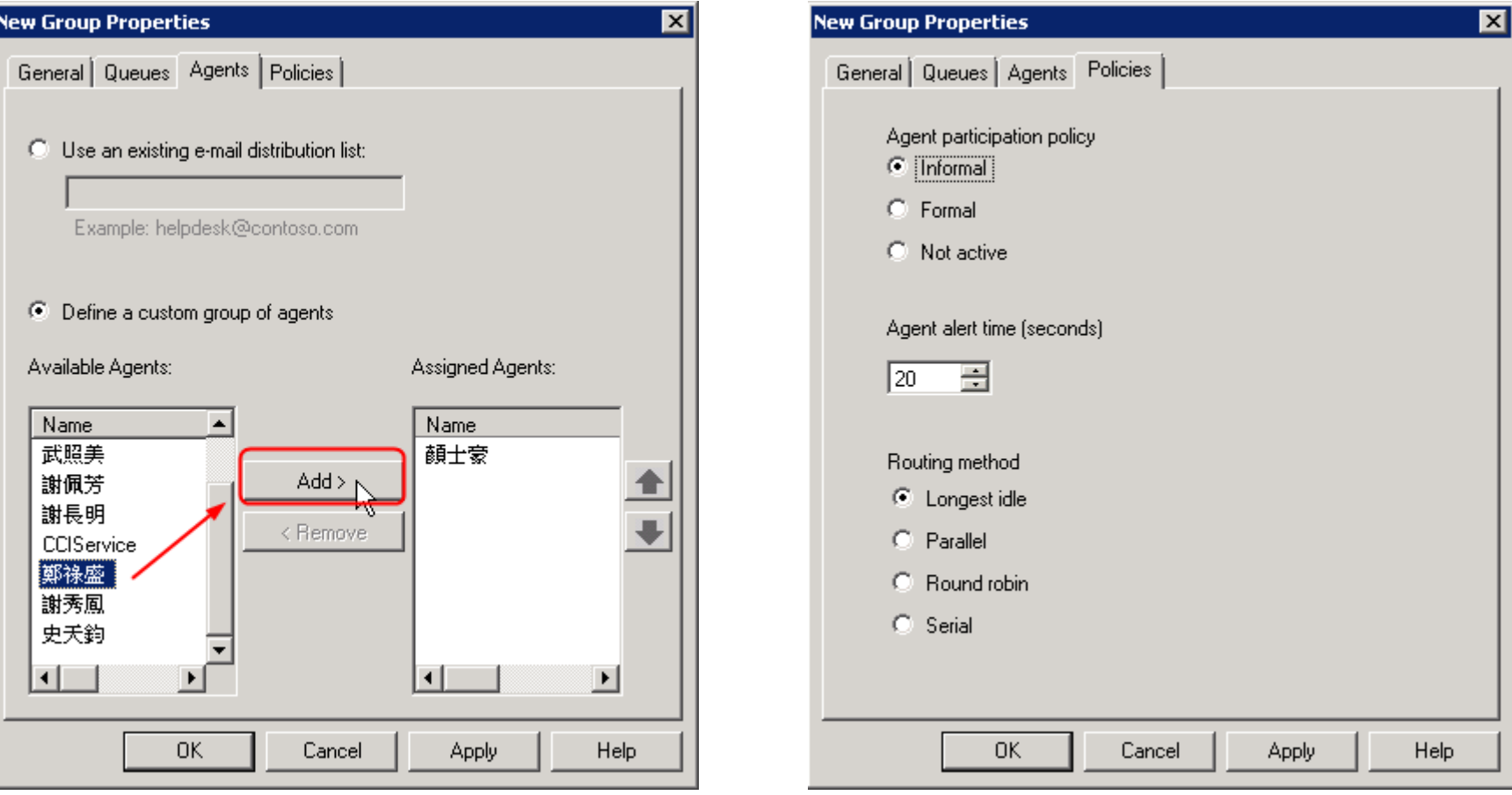
## 建立Queue(1)

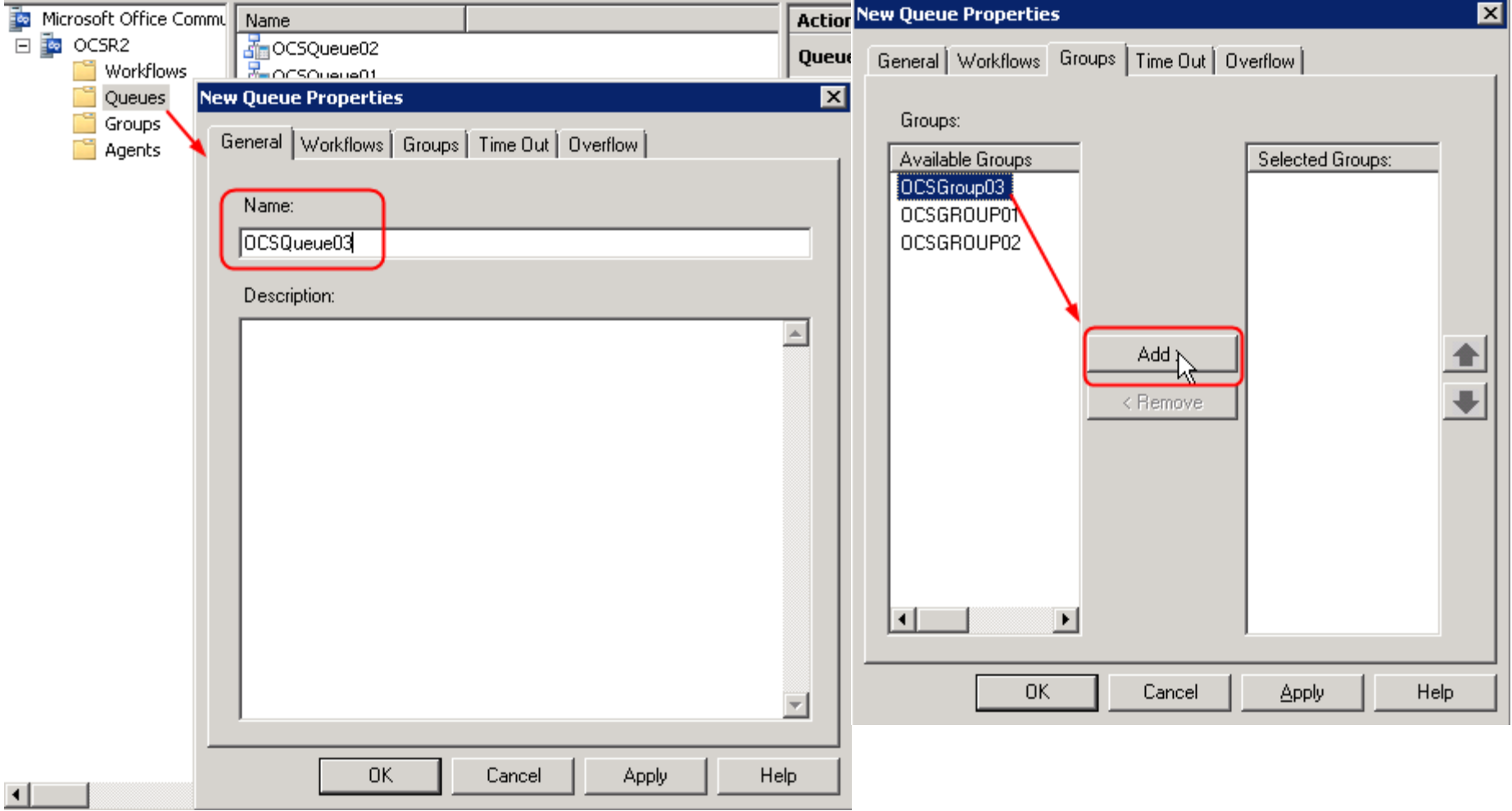

# 建立Queue(2)

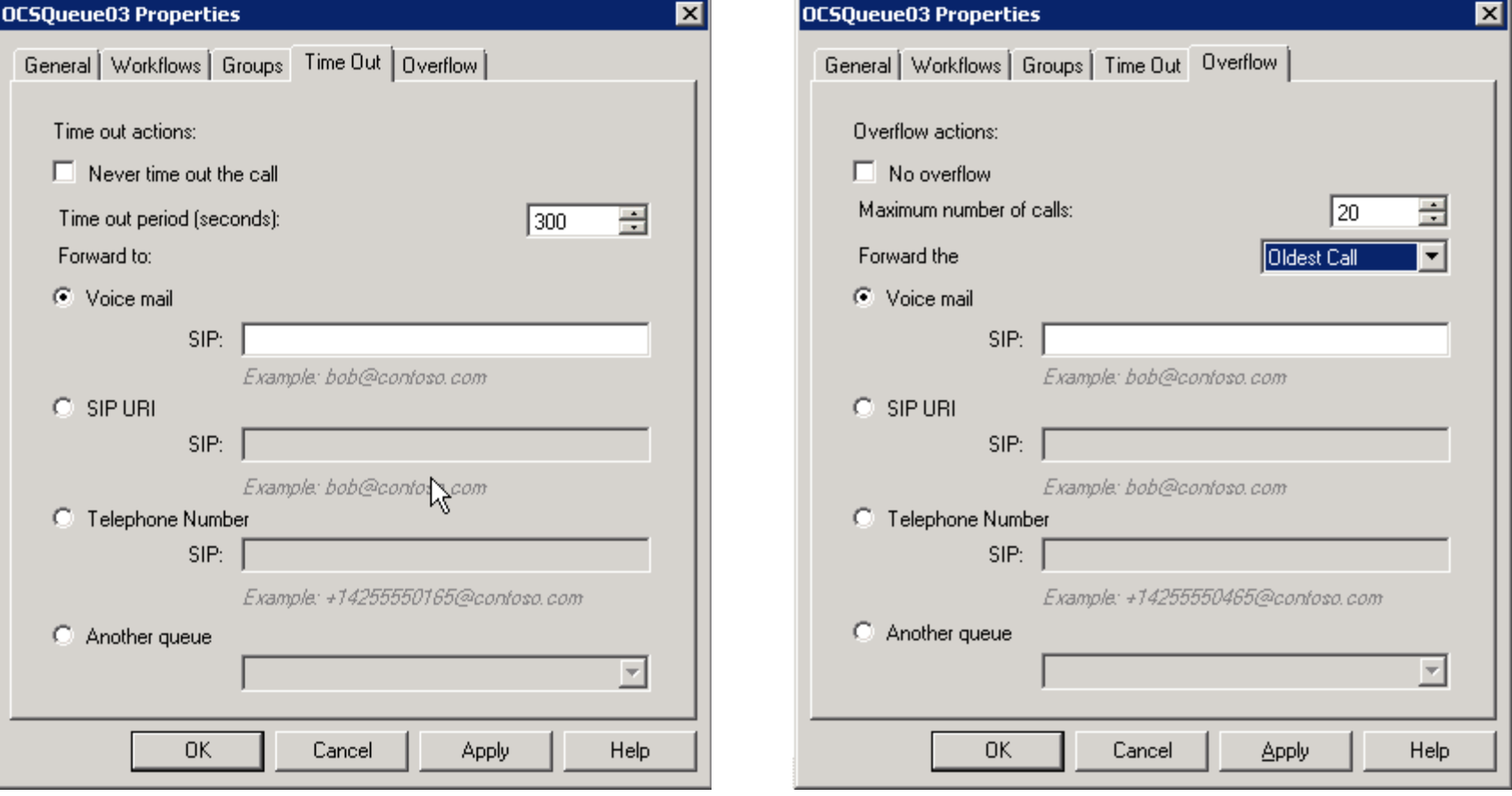

## 建立 Holiday Set(1)

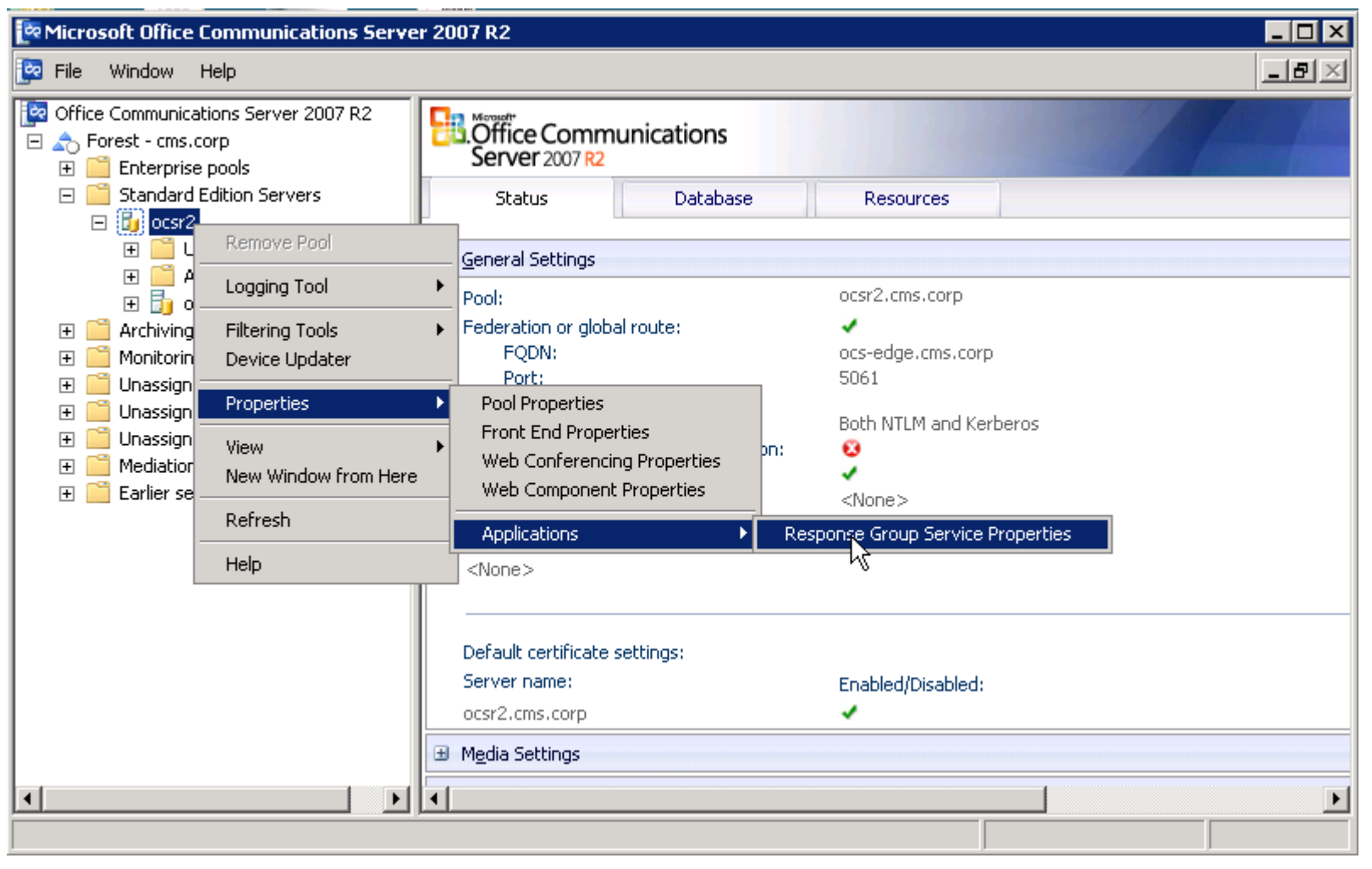

### 建立 Holiday Set(2)

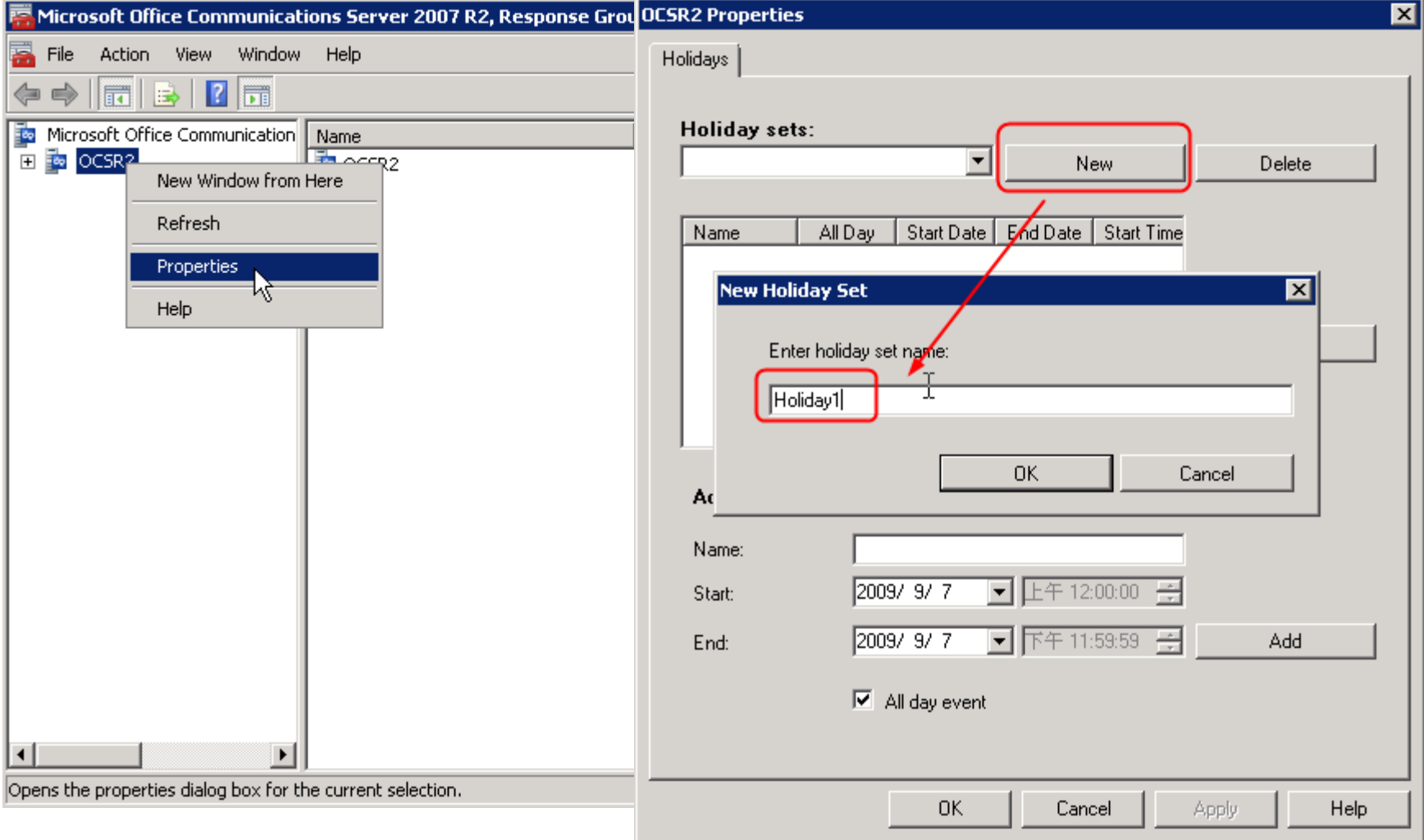

## 建立 Holiday Set(3)

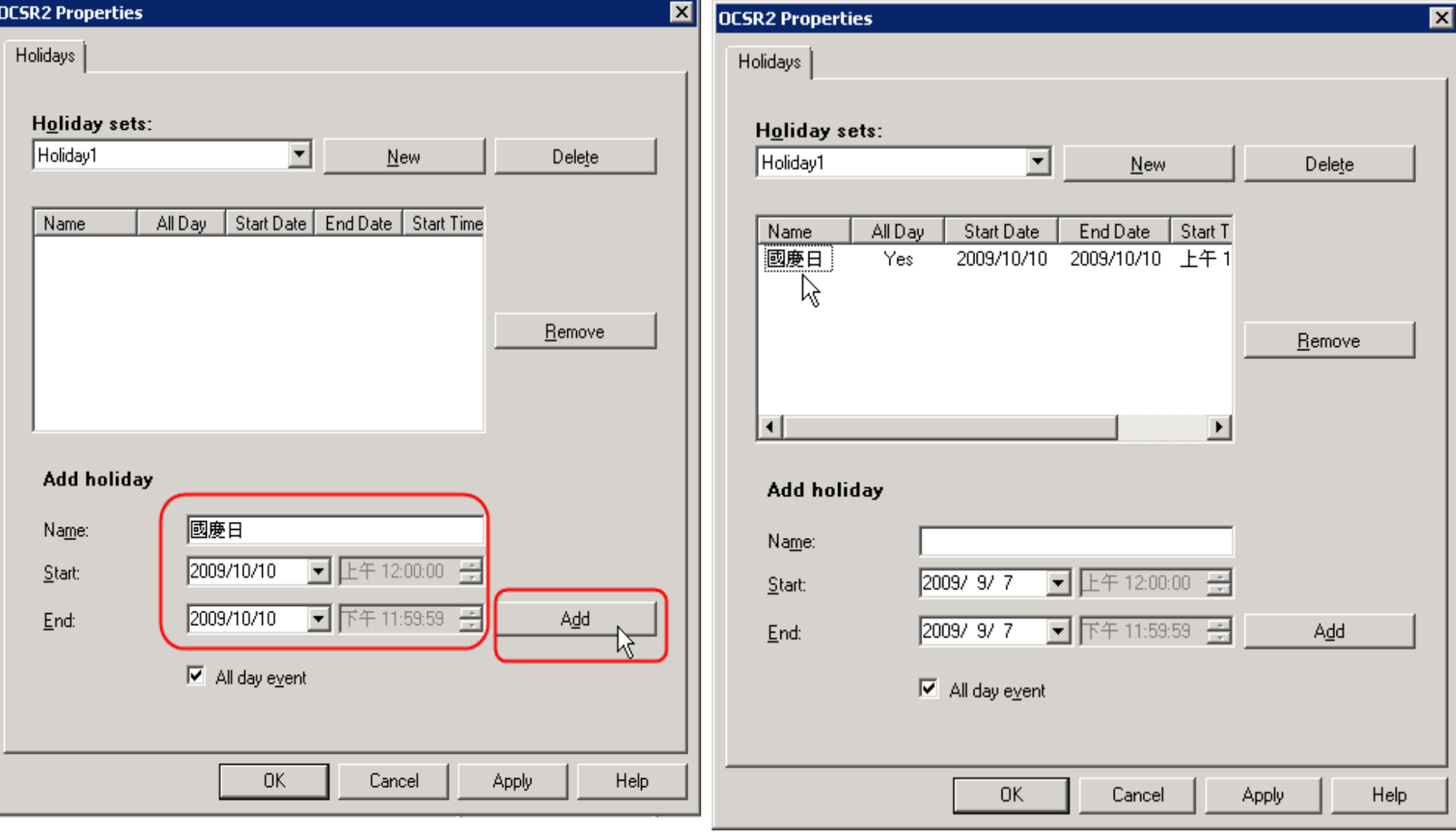

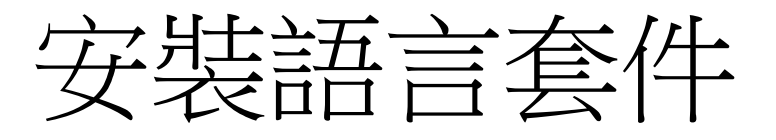

- 安裝語言套件程式
	- Setup\amd64\Setup\Speech\msserverspeechlangpack \_zhtw.msi
- 下載OCS 2007 R2 Resource Kit
	- [http://www.microsoft.com/downloads/details.aspx?f](http://www.microsoft.com/downloads/details.aspx?familyid=9e79a236-c0df-4a72-aba6-9a9602a93ed0&displaylang=en) [amilyid=9e79a236-c0df-4a72-aba6-](http://www.microsoft.com/downloads/details.aspx?familyid=9e79a236-c0df-4a72-aba6-9a9602a93ed0&displaylang=en) [9a9602a93ed0&displaylang=en](http://www.microsoft.com/downloads/details.aspx?familyid=9e79a236-c0df-4a72-aba6-9a9602a93ed0&displaylang=en)
- 註冊語言套件
	- %ProgramFiles%\Microsoft Office Communications Server 2007 R2\ResKit\RGS
	- 執行RGSLang sync

# 建立Workflow

- 建立Contact Object
- Response Group 設定工具的要求
- 建立Workflow
	- Basic Hunt Group
	- Enhanced Hunt Group
	- One-Level Interactive Workflow
	- Two-Level Interactive Workflow
	- WAV file的要求
- RGSCOT.exe

# 建立Contact Object

• RGSCOT /Create /PoolFQDN:ServerA.contoso.com /DisplayName:HR /DisplayNumber:+14255550100 /PrimaryUri:sip:humanresources@contoso.co m /LineUri:tel:+14255550100

# Wave File檔案的基本要求

- 8-bit 或者 16-bit 檔案
- Linear pulse code modulation (LPCM), A-Law 或 mu-Law format
- Mono 或 stereo
- 4MB 以下
- 最佳效能是
	- 16 kHz, mono
	- 16-bit

#### 建立Workflow(1)

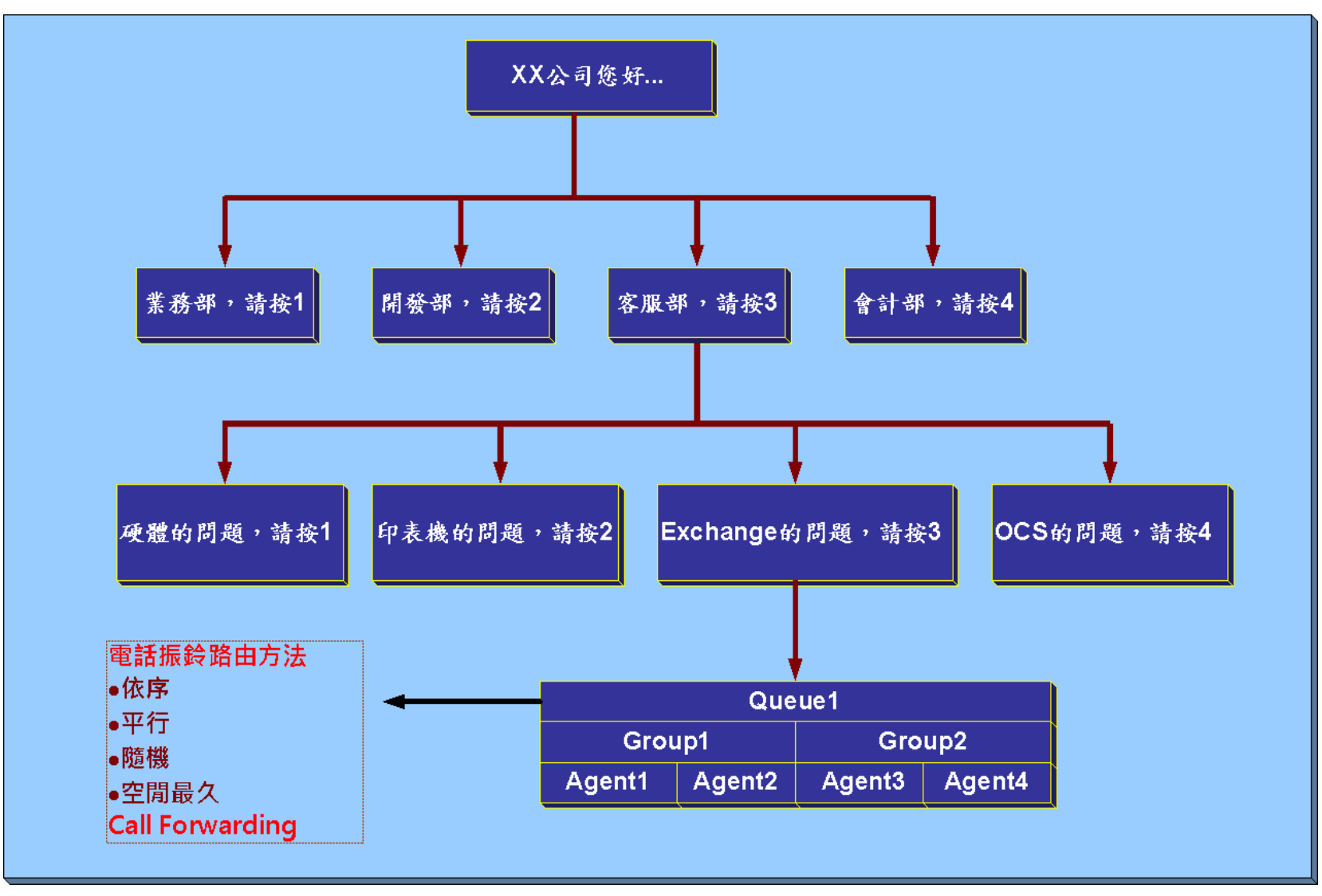

## 建立Workflows(2)

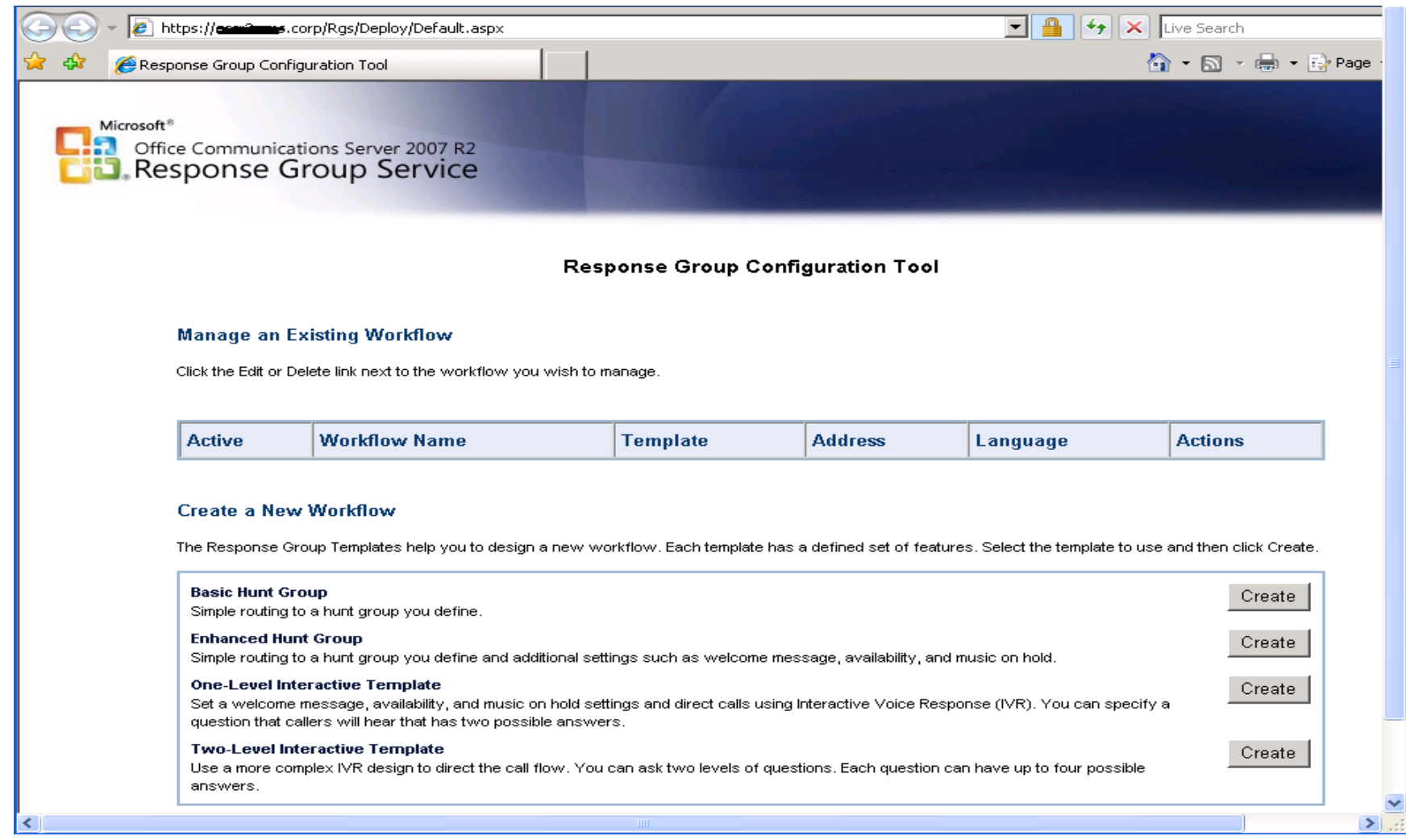

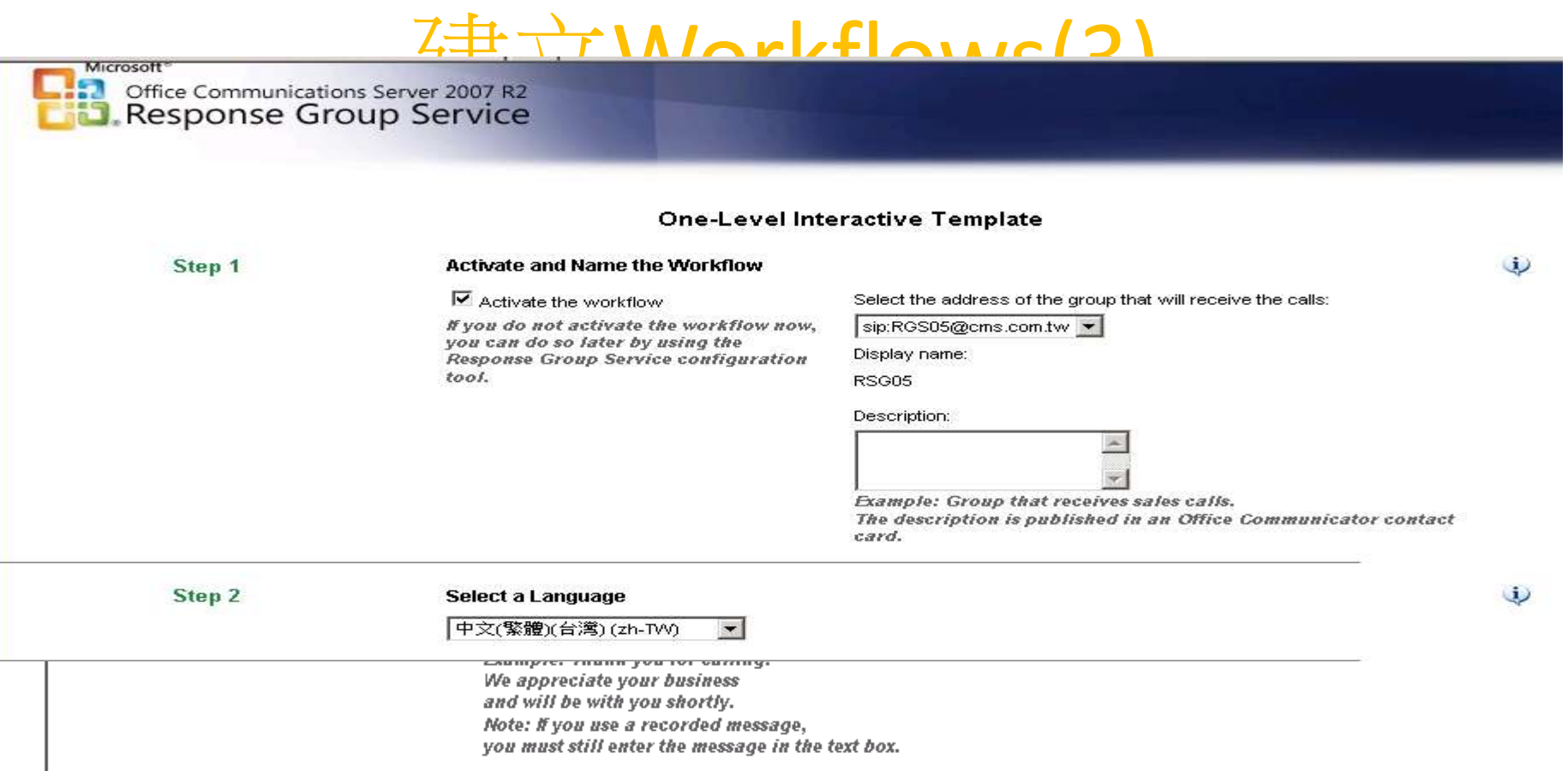

#### $Z \nightharpoonup T \wedge \wedge \wedge \wedge \wedge$  flows  $\wedge$

 $\overline{\phantom{0}}$ 

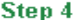

Your time zone

(GMT+08:00) Taipei

**Preset schedules** 

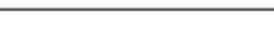

To edit or add hours of operation, type in your opening and closing times.

 $\blacktriangledown$ 

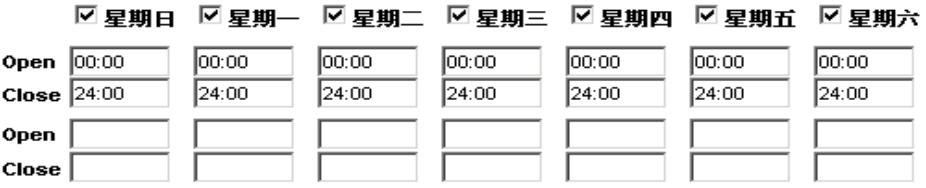

#### **Standard holiday lists**

Click the check box to select the holiday set.

Holidav1

When the workflow is not scheduled to be open, configure a message to play.

 $\Box$  Play a message when the workflow is not scheduled to be open.

Use text-to-speech

Select a recording (no file uploaded yet)

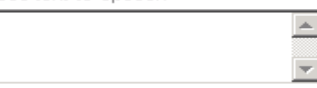

Example: Sorry we missed your call. Note: If you use a recorded message, you must still enter the message in the text box.

 $\textcolor{blue}{\bullet}$  Disconnect call

C Forward to voice mail

SIP: I

Example: bob@contoso.com

C Forward to SIP URI

SIP:

Example: bob@contoso.com

C Forward to telephone number

SIP:

Example: +14255550165@contoso.com

 $\omega$ 

# 建立Workflows(5)

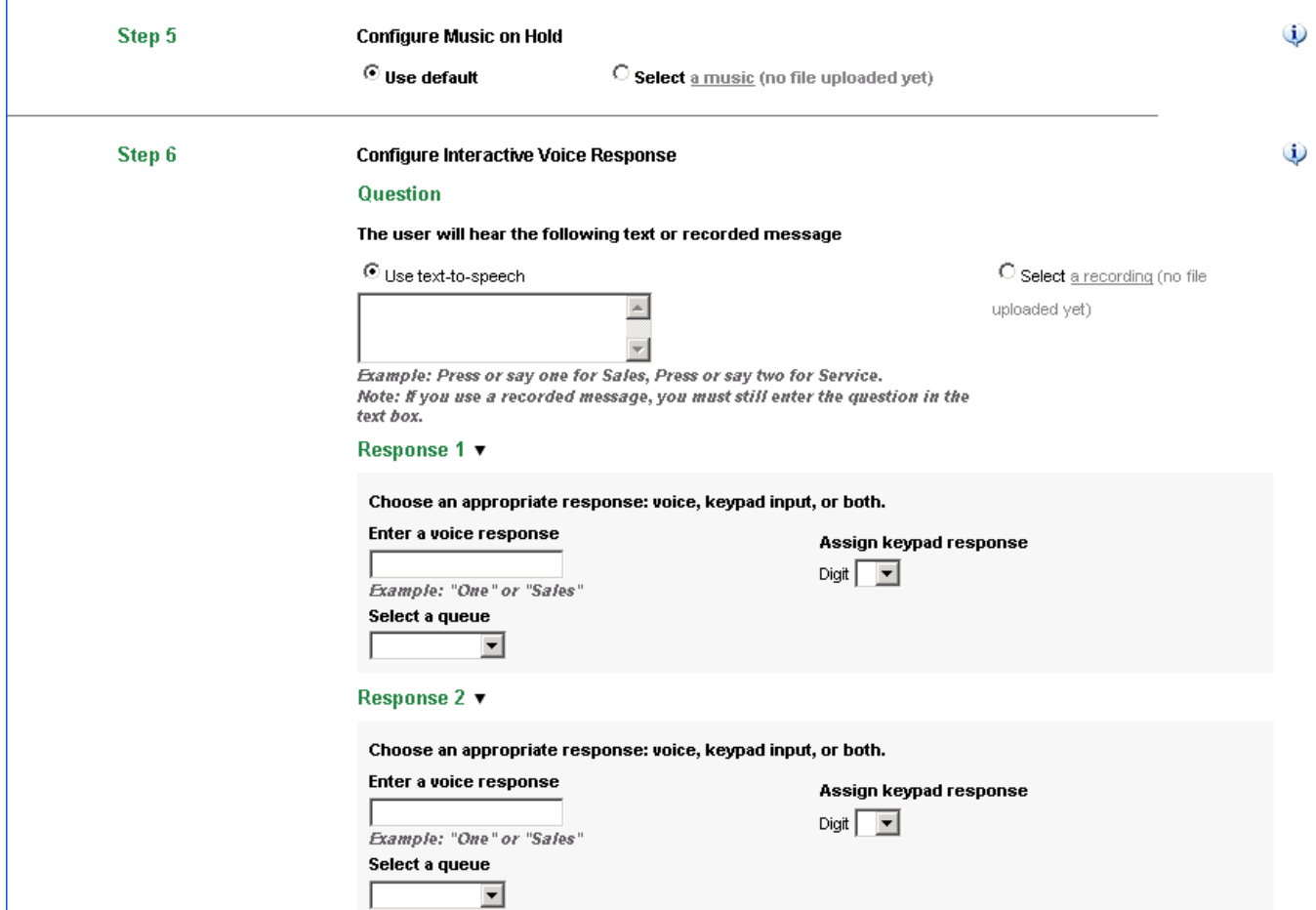

## **DEMO02**

#### Response Groups Service的應用

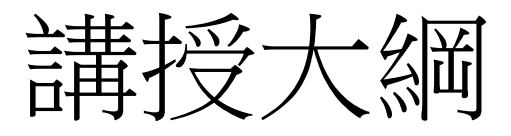

- 交換機整合的規劃與設計
- 如何設定撥入式電話會議
- R.G.S.的規劃與設定流程
- 使用OCS R2 Attendant
- 如何整合 Exchange UM
- 問題與討論

安裝OCS R2 Attendant 的基本需求表

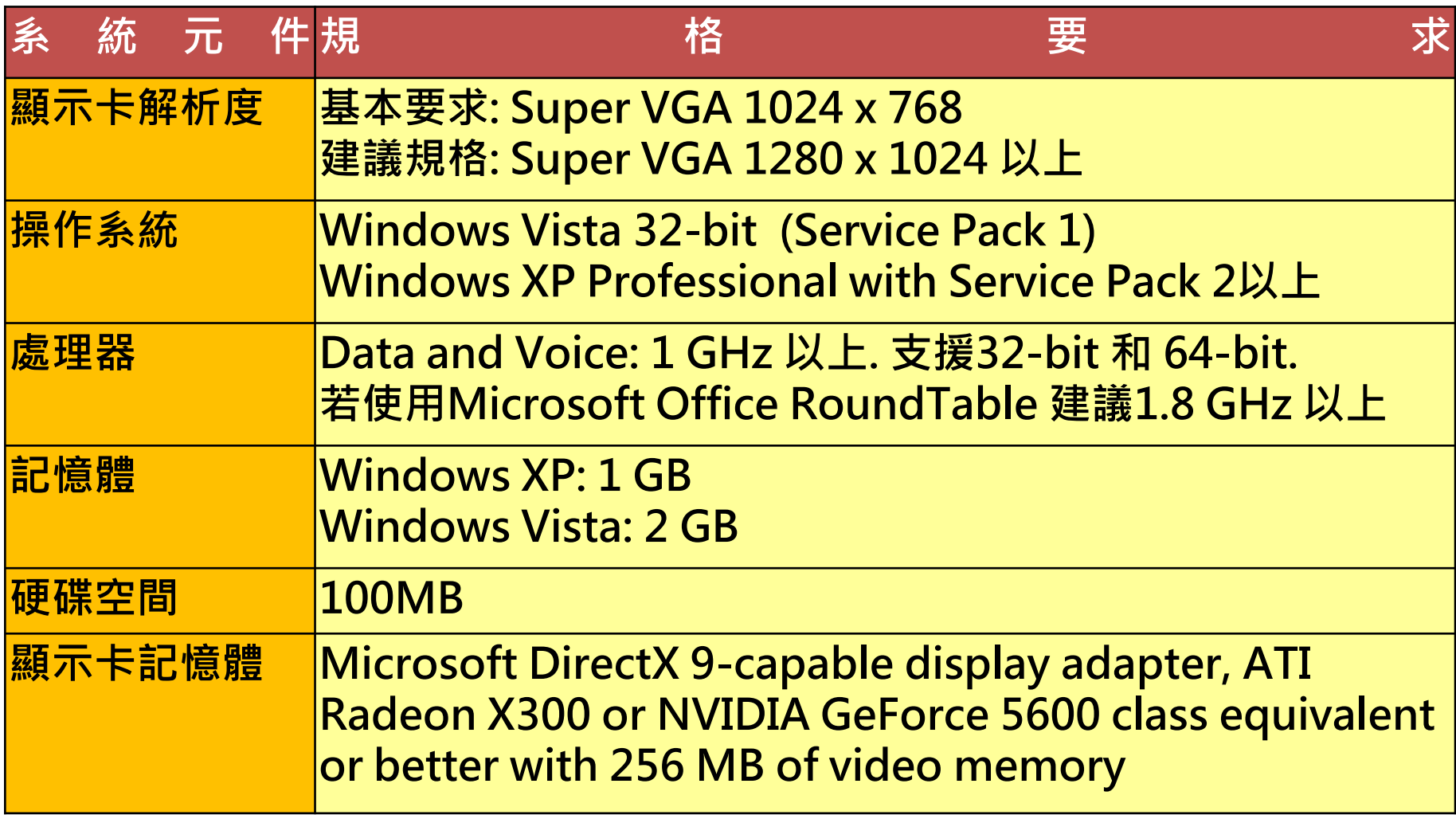

安裝OCS R2 Attendant 的基本需求表

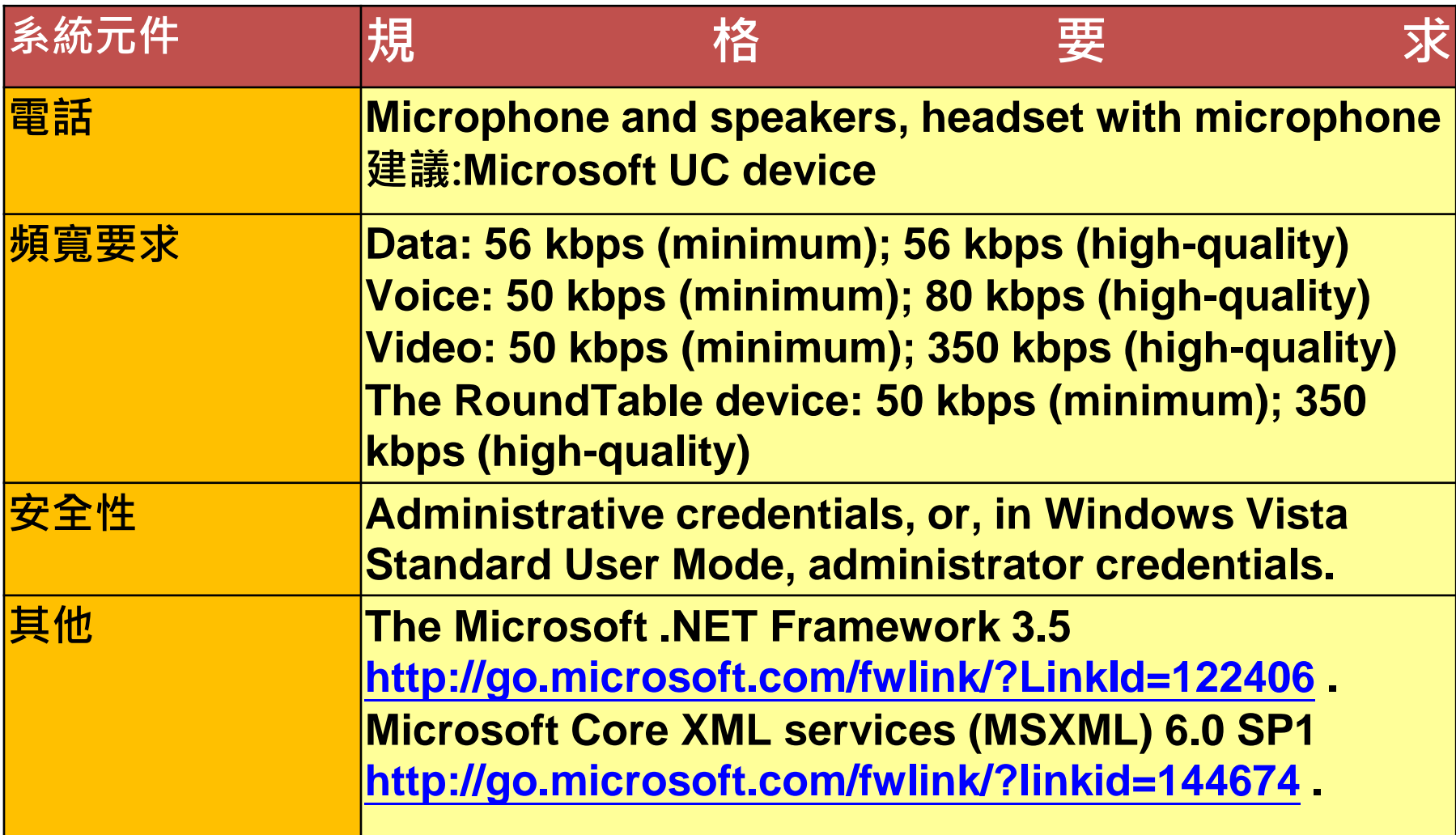

## Office Communications Server 2007 R2 Attendant的使用方法

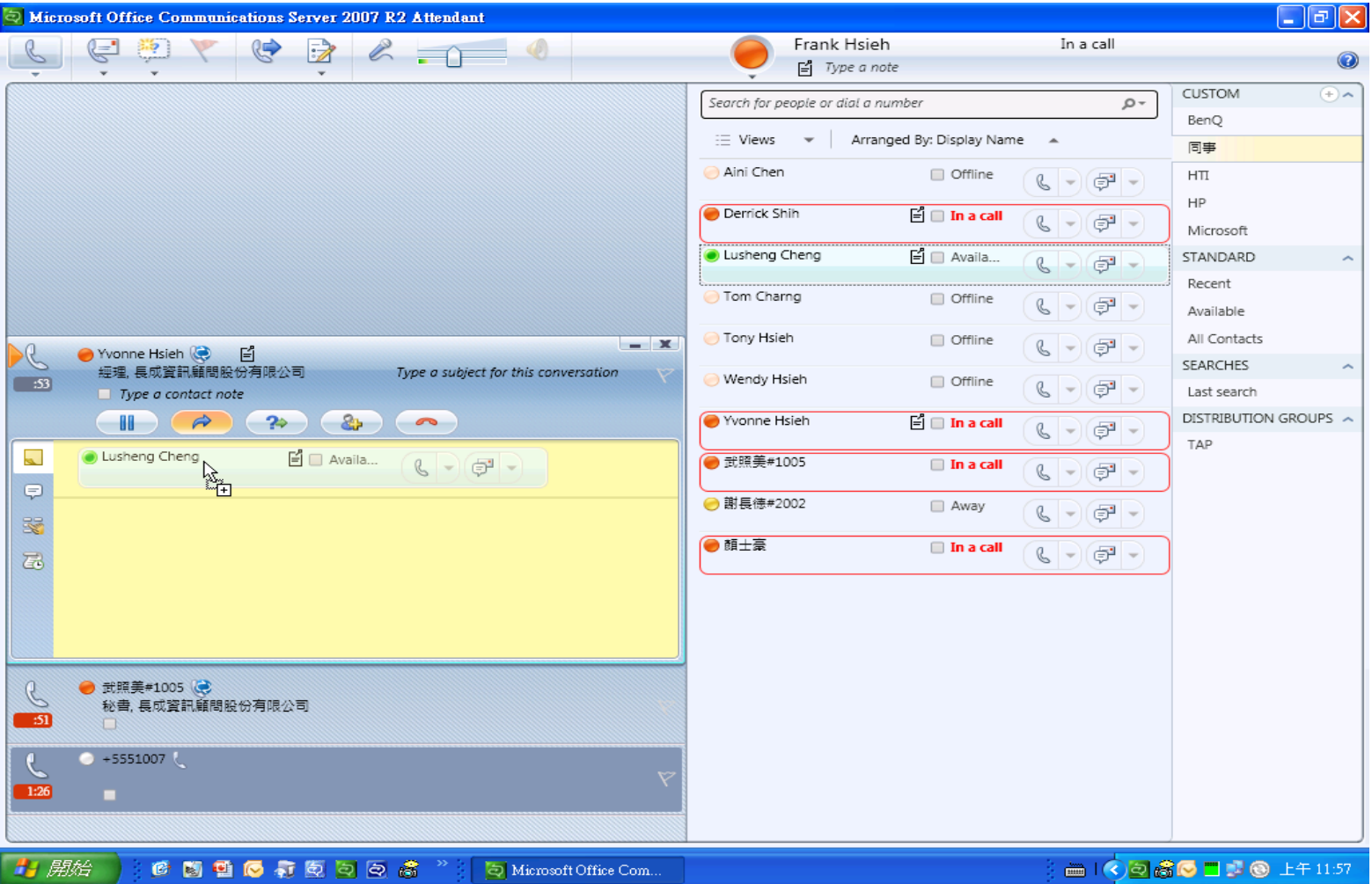

# **DEMO03**

#### **OCS R2 Attendant** 的使用

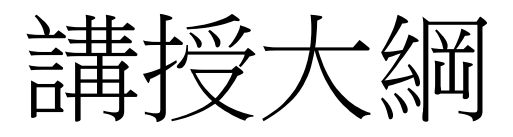

- 交換機整合的規劃與設計
- 如何設定撥入式電話會議
- R.G.S.的規劃與設定流程
- 使用OCS R2 Attendant
- 如何整合 Exchange UM
- 問題與計論

整合Exchange UM與OCS 2007(一)

• 建立UM撥號對應表

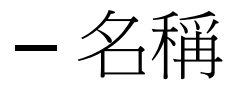

- 分機號碼的位數
- URI類型
	- 電話分機號碼
	- E.164
	- SIP URI
- VoIP安全性
	- SIP安全
	- 不安全
	- 安全

#### 整合Exchange UM與OCS 2007(二)

- 關聯撥號對應表至UM伺服器
- 啟用使用者整合通訊的功能
	- 指定PIN碼
	- 指定信箱分機號碼
	- 指定SIP資源識別碼
		- SIP
		- E.164
- 在Exchange UM伺服器上
	- 執行ExchUCUtil.ps1
		- CD "C:\Program files\Microsoft \Exchange Server\Scripts"
		- .\exchucutil.ps1

#### 整合Exchange UM與OCS 2007(三)

- 建立自動語音應答
	- set-umipgateway –Identity ocs01 -Port 5061
	- New-UMAutoAttendant –Name CMS\_AA UMDialPlan CMS -PilotIdentifierList CMS\_AA
- 執行OCSUMUTIL /Domain:<Domain)
	- 在此目錄裡
		- C:\Program Files\Common Files\Microsoft Office Communications Server 2007 R2\Support
		- 重新啟動相關服務
	- Microsoft Exchange整合通訊服務
	- Microsoft Office Communications Server前端服務

# OCS與Exchange UM整合(2)

- 個人語音信箱存取的 電話號碼
	- 必須符合E.164
	- OC也必須有一對應的 使用者帳號及相同的 電話號碼

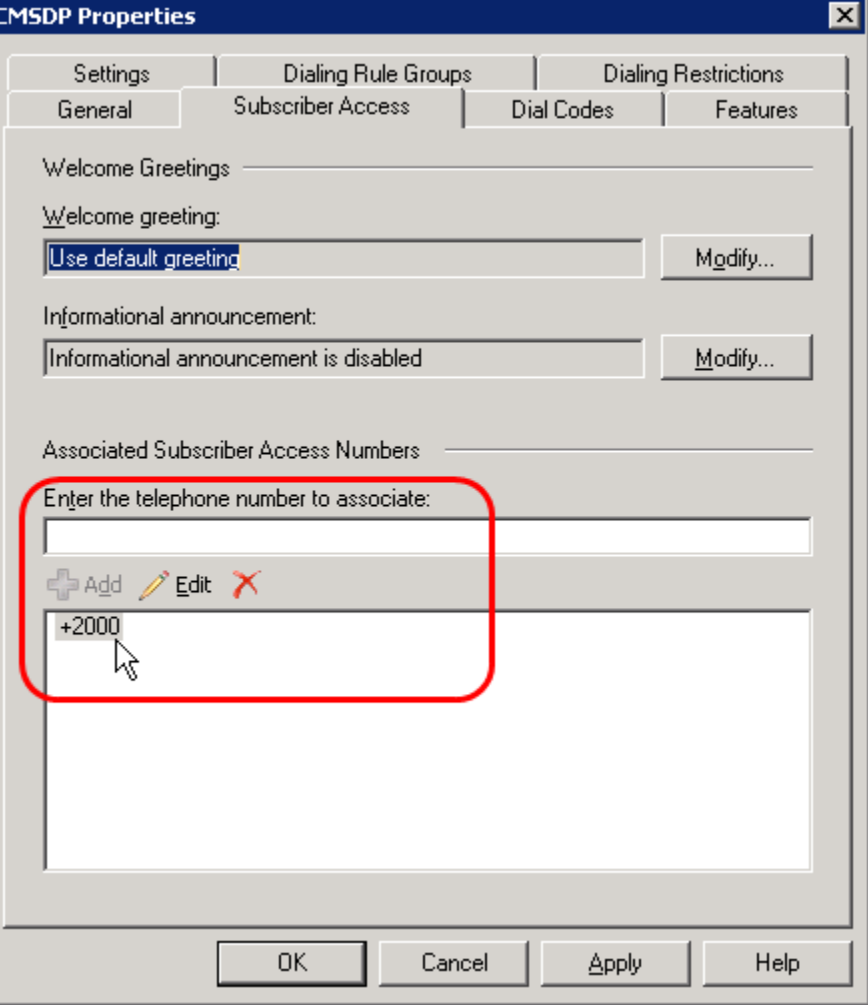

# OCS與Exchange UM整合(6)

- 自動總機電話號碼 的指定
	- 必須符合E.164

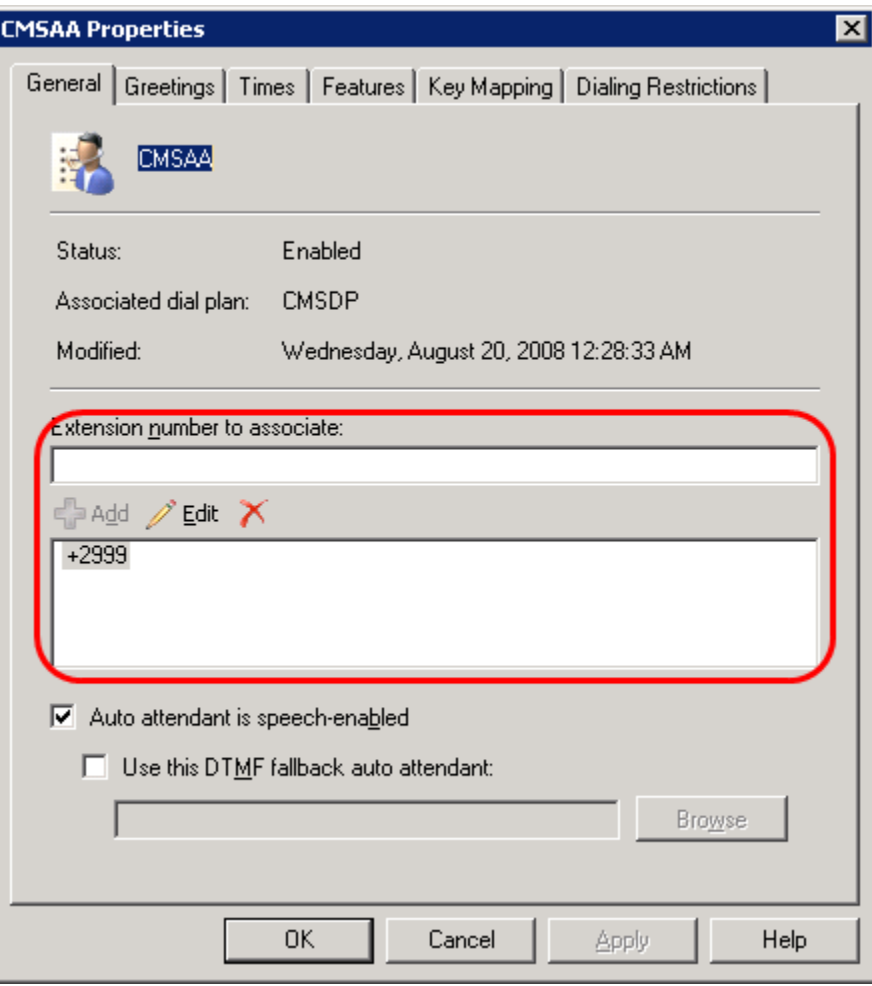

# 語音信箱的存取方式

- 使用MOC的來電語音信 箱存取使用者介面
	- 不必再輸入密碼即能存取 個人語音信箱
- 播放Outlook的WMA語音 檔
- 在Outlook 2007上 – 進行Play on phone
- PSTN電話撥打
- 內線分機撥打

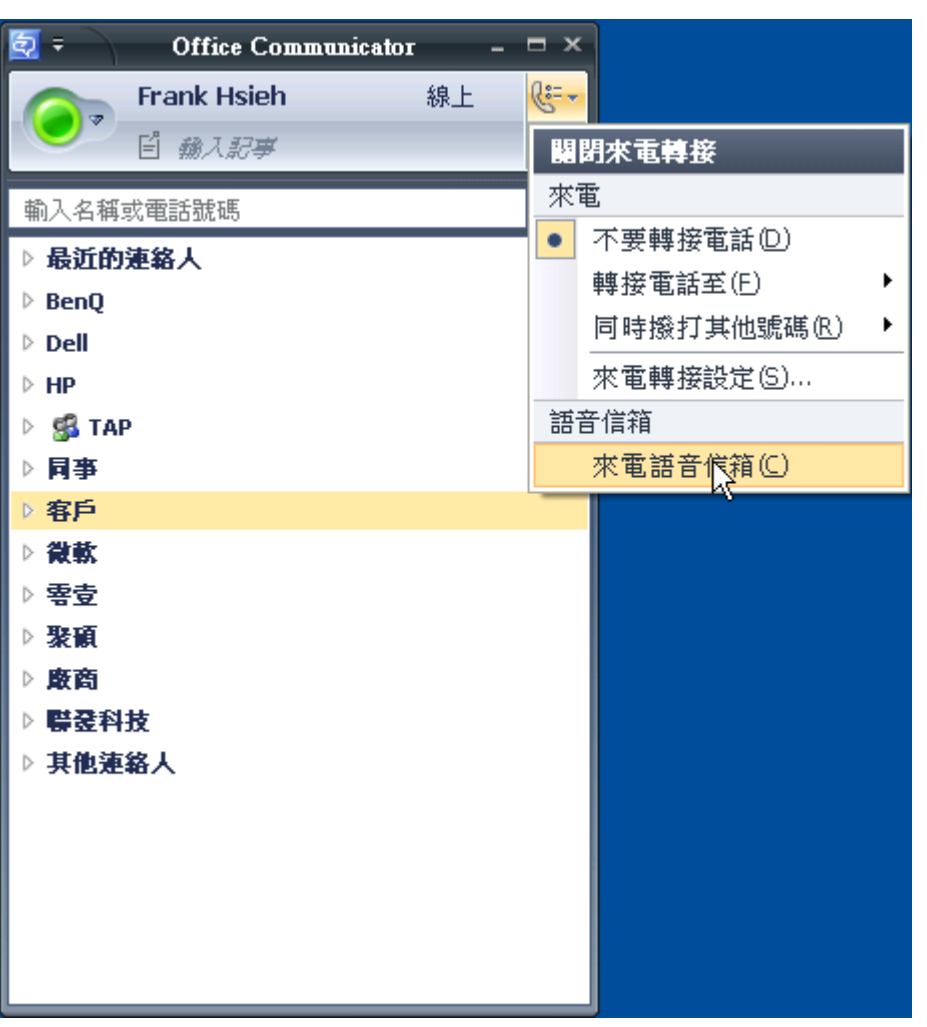

#### 存取使用者個人的語音信箱

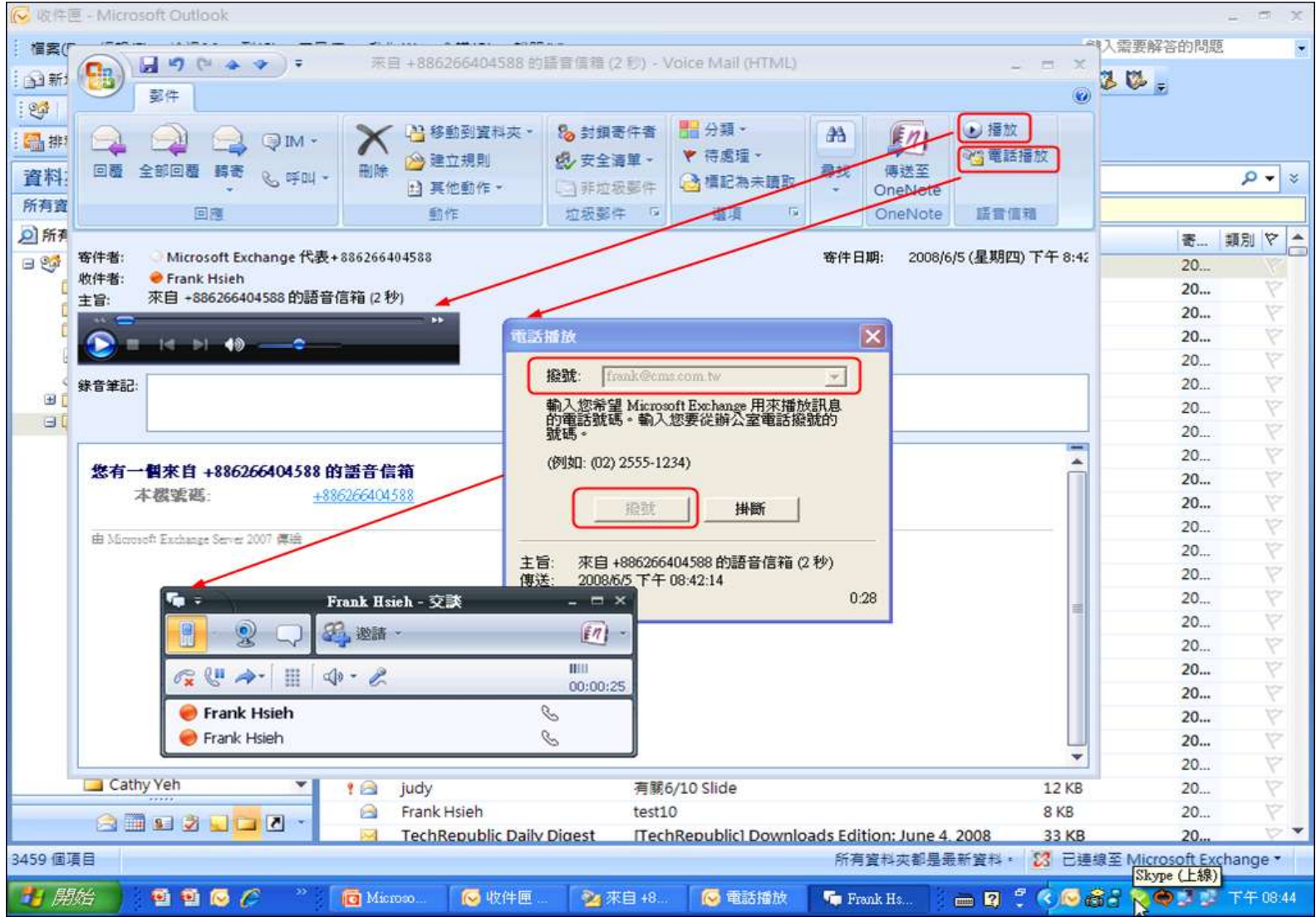

## Voice Mail Enhancements(2)

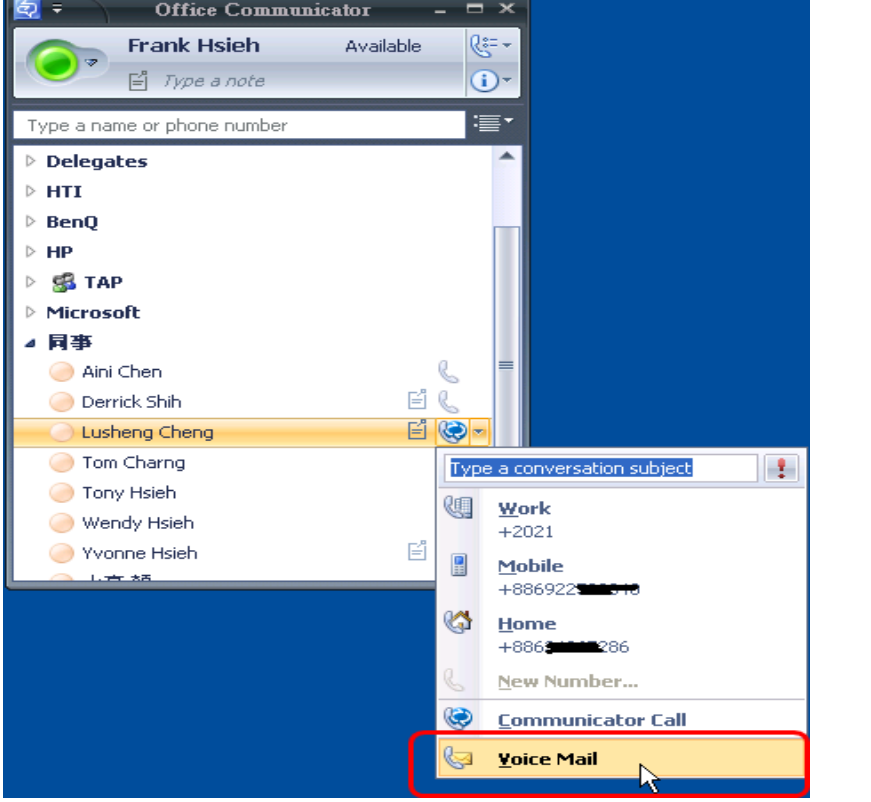

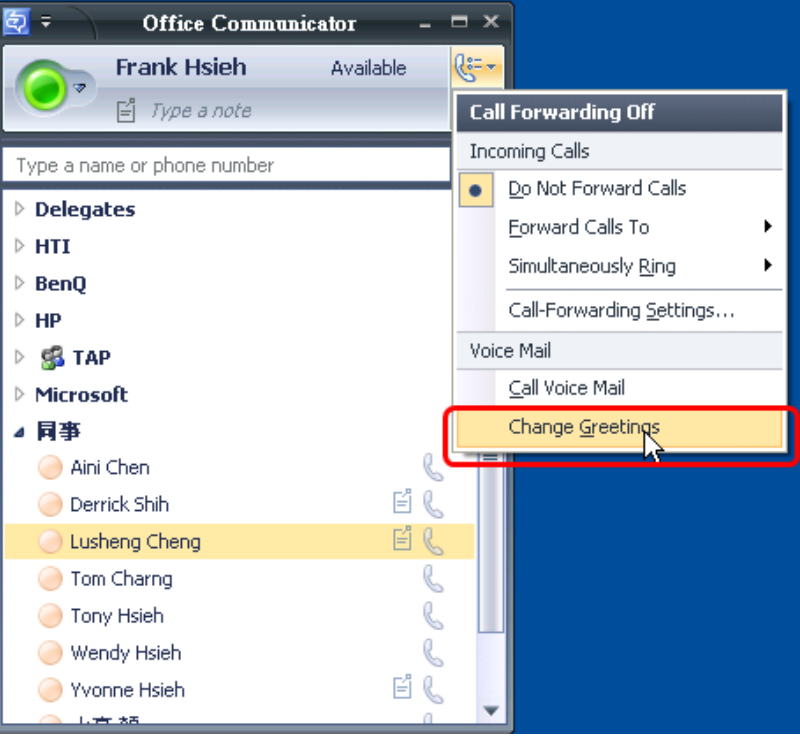

## **DEMO04**

#### 如何利用OC進行語音信箱的存取

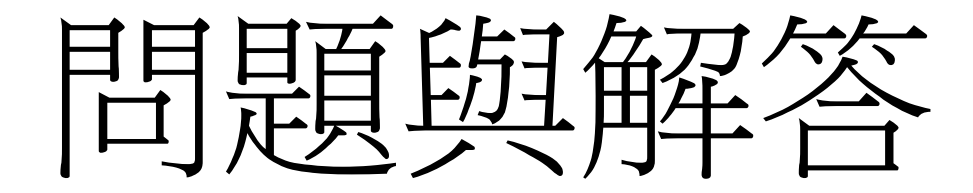

摘要

- 語音撥入式的電話會議,讓會議更加容易
- 客服電話總機語音辨識,來電應答不漏接
- 結合電話音功能整合,譜音辨識能用說
- 企業交換機整合ocs R2 ,商業處理最優化

#### For More Information

Visit TechNet at www.microsoft.com/technet Visit the url below for additional information

### **www.microsoft.com/technet/xxx-xx**

#### Microsoft Press Publications

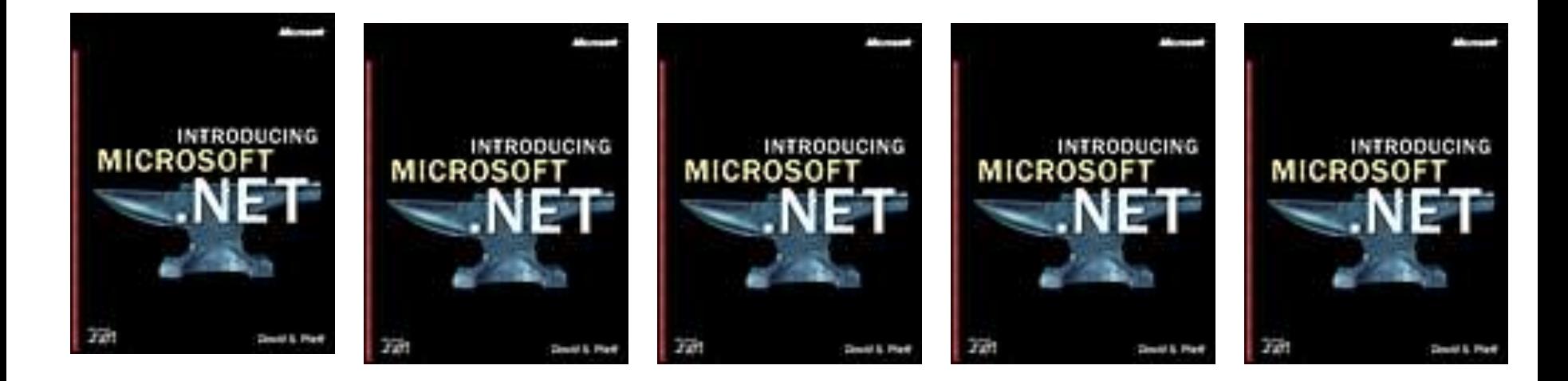

#### **For the latest titles, visit www.microsoft.com/learning/books/itpro/**

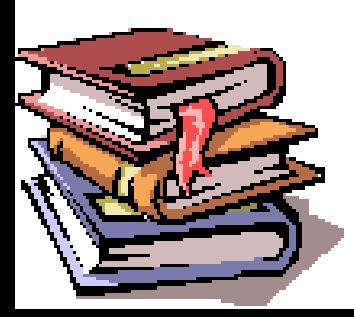

#### Non-Microsoft Publications

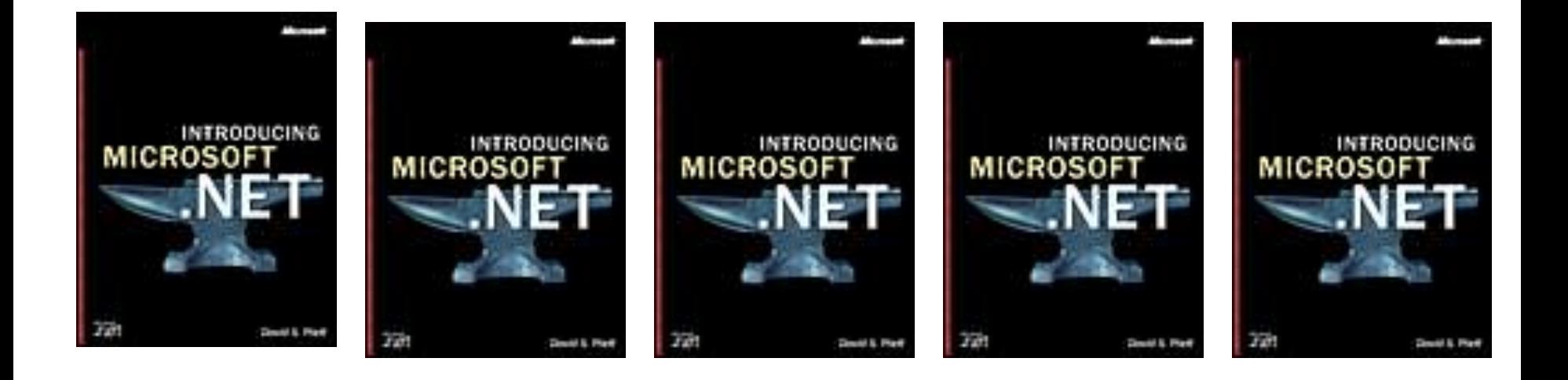

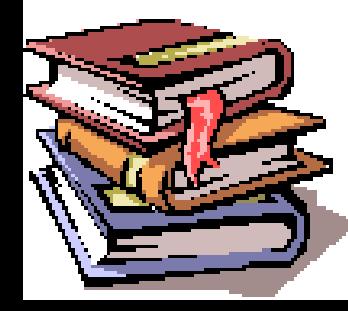

### *Readiness* with Skills Assessment

- Self-study learning tool free to anyone.
- Determines skills gaps.
- Provides learning plans.
- Post your Score, see how you stack up.

#### **www.microsoft.com/assessment**
## Become a Microsoft Certified Professional

• What are MCP certifications?

–Validation in performing critical IT functions.

• Why Certify?

–WW recognition of skills gained via experience. –More effective deployments with reduced costs

• What Certifications are there for IT Pros? –MCP, MCSE, MCSA, MCDST, MCDBA.

# www.microsoft.com/learning/mcp

# Heard the News about TechNet?

## **www.microsoft.com/technet/subscriptions**

## Find all these support options at **www.microsoft.com/technet/support**

*Microsoft offers a progressive series of support options starting with no-charge online support and developing through subscription, incident, and contract support.*

## **1. No-Charge Online Support**

#### **Knowledge Base**

Search a vast database of articles to pinpoint the information you need.

#### **Newsgroups**

Access over 20,000 active newsgroups on scores of topics.

#### **Product Support Centers**

Get answers to frequently asked questions, plus how-to articles and stepby-step instructions organized by product.

#### **DLL Help Database**

Search here to identify the software used to install a specific DLL version.

## **Events and Errors Message Center**

Resolve event and error messages fast with explanations, recommendations, and links to support and resources.

## **Support Webcasts**

Tune in to live technical presentations by Microsoft experts and take part in realtime Q&A.

## **Chats**

Chat online with Microsoft specialists or search the transcript archives.

## **User Group Program**

Access information and support for IT and other interest-specific user groups.

#### **TechNet Security Resource Center**

Get ahead of security risks with resources that keep you current, including security newsletters and the Microsoft notification service.

## **2. Subscription-Based Support**

## **TechNet Subscription**

Subscribe to TechNet for a personal library of articles, service packs, how-tos, resource kits, tools, utilities, and more. Your subscription includes monthly updates delivered on CD or DVD, so you always have the latest information, straight from the source.

Upgrade to a TechNet Plus subscription and add all this:

- **1.** Full-version evaluation software, including Microsoft Office System and Windows Server System™ products, without time restrictions.
- **2.** Free support two complimentary incidents, plus a discount on other support calls.
- **3.** Unlimited, next-business-day access to reliable answers from the IT community and Microsoft Support Professionals through Managed Newsgroups (English only).

## **3. Assisted Incident Support**

## **E-mail Support**

Get online incident help via e-mail from a Microsoft Support Professional.

## **Phone Support**

Get incident help over the phone from a Microsoft Support Professional.

## **Phone Support Contract**

Save with a discounted 5-Pack Phone Support contract.

## **Advisory Services**

Add remotely delivered consultation options from Microsoft Advisory Services for proactive support that goes far beyond routine product maintenance.

## **4. Contract-Based Support**

## **Premier Support**

Get the flexibility to match support options to your organization and enjoy direct access to Microsoft technical experts at any time, day or night. Premier Support delivers customized options for businesses with complex needs, including dedicated technical professionals to oversee your support, 24x7 problem resolution, and training and workshops that keep your IT staff up to date.

## **Essential Support**

Essential Support offers prepackaged options specifically designed to meet the fundamental support requirements of any business, large or small. Includes account management, problem resolution, and information services.

## **Microsoft** TechNet

# Where Else Can I Get Help?

## www.microsoft.com/technet/community